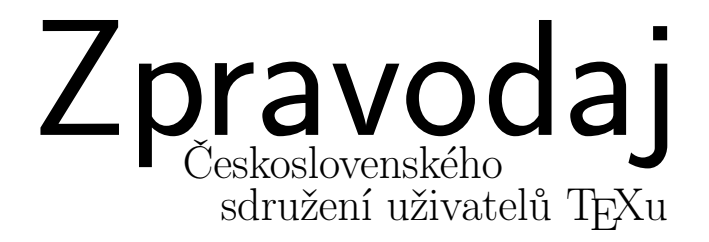

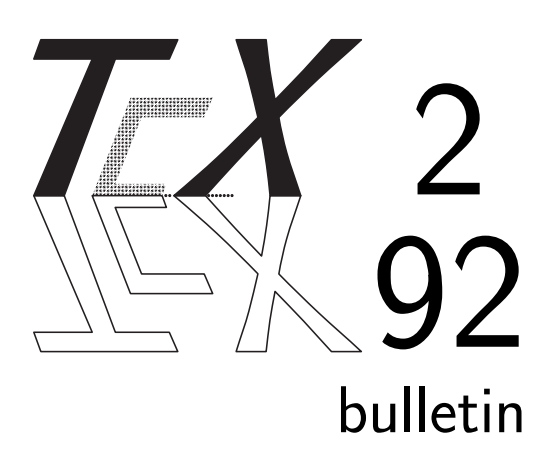

# OBSAH

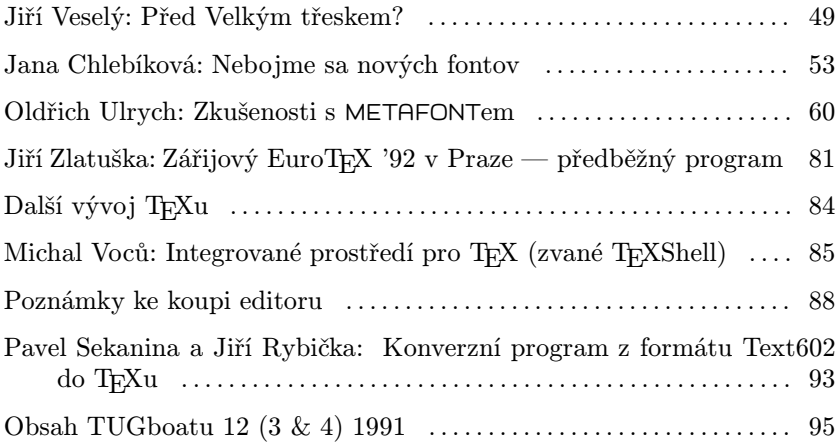

- *•* PROSBA: Veškeré platby (příspěvky, vložné na kongres, peníze za objednané publikace apod.) nám posílejte odděleně, protože informace o platbách ze spořitelny jsou velmi kusé a nepřesné. Od loňského roku totiž spořitelna přestala dodávat ústřižek se "zprávou od příjemce" a jména na do-<br>dávaných svímisek izve nasý smarsidkarbonsku á dávaných výpisech jsou navíc zpravidla zkomolená.
- Uzávěrky příštích čísel T<sub>E</sub>Xbulletinu: 3/92 k 7.9. 1992 a 4/92 do 30.11. 1992. Prosím: pište, překládejte, vymýšlejte, pomáhejte těm druhým. Nevíte jak? Máte zajímavé makro třeba na telefonní seznam instituce? Sem s ním! Umíte tisknout postavení pro GO? Pořídili jste si pěkný ruční scanner? Napsali jste v TEXu svoji diplomku? O tom všem a o mnoha jiných věcech nám můžete napsat. Příspěvky pro TEXbulletin posílejte na adresu: A. Najmanová, MÚ UK, Sokolovská 83, 186 00 Praha 8 nebo Karel Horák, MÚ ČSAV, Žitná 25, 115 67 Praha 1 (<horakk@csearn>).

# Před Velkým třeskem?

Psát něco pravidelně svádí snadno ke stereotypu. Někdy to může být stereotyp působící veskrze kladně, např. držet se vždy věci, tj. v našem případě TEXu, nebo nevyhýbat se žádným problémům (např. nákup softwaru), případně snažit se brát vše s humorem. Jsou však i stereotypy značně škodlivé. Patří k nim nicnedělání, kterým se, pravda, nikdy nic nepokazí, předcházení nepříjemným věcem zasouváním hlavy do písku i aplikování politiky se vším všudy tam, kde to je možné, ale ne žádoucí, atp. Okolnosti mne nutí psát i o věcech velmi nepříjemných  $a - j$ ak stále věřím  $T_Xx$ u bytostně cizích.

Jsme jednou z organizací, které mají "federální" charakter; přidržujeme se<br>ile zdánlivě již namedamího imáne. Stenáme se s TrY, programový predukt stále zdánlivě již nemoderního jména. Staráme se o TEX, programový produkt americké provenience, který se díky své filosofii i svému poslání stal mezinárodním standardem. Do jisté míry nás to vede k internacionalismu v tom dobrém slova smyslu. Na druhé straně to nevylučuje možnost vzniku jazykově či národně orientovaných uživatelských skupin. Příklady nalezneme snadno: existují jak jazykově orientované skupiny (DANTE působí v Německu, v Rakousku i ve Švýcarsku a podstatou členství je užívání TEXu a němčiny), tak územně laděné skupiny (Nordic Group je určen především pro uživatele ze Skandinávie). Dobře se též snáší existence TUGboatu s existencí TEXline v Anglii, byť jde o časopisy, které jsou oba určeny pro anglicky mluvící uživatele — koexistují, prezentují někdy tytéž a někdy naprosto odlišné názory, někdy zas dokonce i tytéž články. Existují však i speciální časopisy — pro německé a pro francouzské uživatele. Běžnou praxí je pak překládání článků; práva jsou většinou v rukách autorů, ne časopisů. V TEXové oblasti vedle sebe koexistují komerční produkty i software, který je veřejně přístupný (public domain) nebo je typu "snareware : 312 i u nas existují nekterí uzívatele, kterí s r<sub>E</sub>xem pracují nejen<br>na IBM-kompatibilních osobních počítačích, ale i na Atari, na Amigách či na shareware". Již i u nás existují někteří uživatelé, kteří s TEXem pracují nejen pracovních stanicích (a pochopitelně nejen pod operačním systémem DOS).

U nás vydáváme jeden dvojjazyčný časopis pro TEX (dosud jsme neotiskli žádné příspěvky v angličtině, francouzštině nebo němčině, nepočítáme-li obsahy TUGboatů), ve kterém je poměr míšení obou jazyků dán docházejícími příspěvky. Snažíme se vzájemně si pomáhat bez ohledu na národnost, místo působení, ba i politické přesvědčení. Pomocí TEXu se sází zleva doprava, zprava doleva i shora dolů, v latince, s akcenty i bez, se speciálními národními znaky, v azbuce, v kurentu, v řecké abecedě či japonských znacích. TEX nás totiž spojuje a ne rozděluje. Říkám tyto samozřejmosti záměrně jako příklady: lze jich nalézt podstatně více, ale my je snad zatím nemusíme pracně hledat. Tím podstatným je tolerance, vůle společně cosi tvořit, ne jen bořit.

Ať už dopadnou budoucí dohody mezi politickými stranami v Čechách a na Slovensku jakkoli a my všichni budeme žít v jednom či dvou státech, svázaných do "ranečku" s názvem federace, konfederace nebo unie, nebo vedle sebe<br>isp tels měli hysbom si nemábet dél. Neže ersenizace hy měle stejneu měneu jen tak, měli bychom si pomáhat dál. Naše organizace by měla stejnou měrou pečovat o českou i o slovenskou národní verzi TEXu a měla by členům poskytovat za těchže podmínek tytéž výhody. Snad by zatím ani nemusela měnit svůj název. Zase asi pro mnohé říkám samozřejmost, cítím ale, že je potřeba ji říci.

Neobávám se o členy *C S*TUGu. Konec konců o všem patrně rozhodne referendum. Sám chci mít nadále své slovenské přátele a nacházet s nimi radost ze společných zájmů; věřím, že i oni chtějí totéž. V generalizování se skrývá velké nebezpečí. Nemožnost shromáždit kompletní informace o všem, co se nás týká, je zřejmá. Proto se náš obraz o situaci vždy podobá dětské skládačce, kterou se snažíme pochopit, ač se většina jejích kousků kdesi poztrácela. Navíc mohou přijít těžší chvíle, kdy se informací bude jaksi ještě více nedostávat a prostředí začne vykonávat své. Pak bude těžší nezapomenout a nezanevřít na přátele. Tam také bude začínat zkouška, která ukáže, zda nás pojí pouze TFX, nebo i o malinko více toho, k čemu nás jeho koncepce využívání přirozeně vedla a vede.

Pokud by přece jen došlo na dělení naší organizace, jistě jde o věc technicky, finančně i jinak zvládnutelnou. Jde o věc domluvitelnou a možnou. Jak se ale snažím naznačit, jde o věc zbytečnou, neúčelnou a do jisté míry i nežádoucí a škodlivou. Opět opakuji, co jsem patrně na tomto místě již jednou uvedl: dělat něco jen proto, že je to možné, bývá jen zřídka dobré.

Dost však politiky, přejděme k jinému soudku: nadpis může předznamenávat i záležitosti s EuroTEXem '92. Zatím běží přípravy vcelku dobře (nic jsme snad "neprošvihli"), připravený program je podle mého názoru hodnotný a za-<br>iímzerý Navrščana se kakaterii nezamenu semečit a záměřej horfony ví THC: jímavý. Nemůžeme v bohatosti programu soupeřit s výroční konferencí TUGu v Portlandu, i když někteří přednášející se vyskytují na čestných místech obou seznamů. Na druhé straně není i pro dobře situovaného Evropana cesta do USA a náklady s účastí na konferenci zanedbatelným obnosem a v tomto světle spolu s atraktivitou Prahy by měla být účast na EuroT<sub>E</sub>Xu velmi přitažlivá. Ostatně posuďte program sami, stačí si přečíst článek z pera Jiřího Zlatušky. (Zde jen malá odbočka náhradou za další úvahy, které jsem se na radu přátel rozhodl přenechat politikům. Protože zákon přirozené škodolibosti věcí je jedním z těch, které fungují dosti spolehlivě, bylo ve dnech dohotovování tohoto TEXbulletinu spojení s Brnem částečně paralyzováno (také "velkým třeskem":<br>ve tanta něžna lž se ta maklaklada kale ta také naží z zvěší masí), navše kal v tomto případě za to mohl blesk, bylo to tedy opět z vyšší moci); navíc byl náš programový šéf Jiří Zlatuška povolán k vojenským radovánkám, a tak situace s jeho příspěvkem nebyla růžová. Všechno však stihl, i když to neměl jednoduché.)

Z technických důvodů jsme se při poslední výborové schůzi sešli pouze v malém kroužku, nechtěli jsme proto přijímat žádná závažná rozhodnutí. Také probíhající anketa vyhlášená v prvním letošním TFXbulletinu dávala jen nereprezentativní vzorek názorů. Dohodli jsme se proto jen předběžně na tom, že přikoupíme anglický korektor — tento v současné době testujeme. Kromě členů výboru úzce svázaných s redakcí TEXbulletinu a kolegy J. Rybičky z Brna nám nikdo nedodal své uživatelské slovníky, které by posloužily ke zlepšení práce se zakoupeným korektorem. Od Barbary Beeton jsme získali soubory s řídícími slovy, které by měly vést k vytvoření uživatelských slovníků vhodných i pro korekci "TEXové části" korigovaného souboru. Originální zaslané soubory po-<br>slutneme nádi komulali k synovimentům, desud ržek isme nadežli k dehedž skytneme rádi komukoli k experimentům, dosud však jsme nedošli k dohodě o filozofii tvorby pomocného slovníku pro tento účel.

Omylem nám z minulého čísla vypadl odpovědní lístek týkající se zájmu o překlad Spivakova L*AMS*-TEXu. Patrně to bylo výjimečně šťastné opomenutí: Mirek Dont projevil přání poněkud modifikovat svoji nabídku překladu rozsáhlejšího textu. Zdá se, že bude velmi potřebné mít k dispozici co nejdříve manuál k nové verzi LAT<sub>E</sub>Xu (viz přednáška na konferenci). I když jde o materiál, který dosud není k dispozici, o jeho relativně velkém rozsahu a obrovské užitečnosti i pro členy *CS*TUGu nepochybuji. A právě tento materiál by pro nás byl Mirek Dont ochoten přeložit. Doufáme, že se podaří celý projekt dohodnout při EuroT<sub>E</sub>Xu v září v Praze.

K problematice zakoupení editoru se vracíme ve dvou příspěvcích; byly psány formou dopisu, nepovažujeme za nutné je však podstatně upravovat. Nákupem se budeme zabývat na nejbližší schůzi výboru. Ta je plánována na 7 července (jiný "velký třesk", který způsobil její odložení o týden, mají na<br>spěškové Spaše), ta spěchátel žísla Trykhallstina hadajiž a tisku. Odkom dožba svědomí Spoje), to však toto číslo TEXbulletinu bude již v tisku. Celkem došly do uzávěrky tohoto čísla 33 odpovědi a jeden dopis, který má charakter účasti v hlasování. Výsledek je následující: pro koupi *CS*EDu se vyslovilo 7 individuálních členů a 2 kolektivní (za 7 a 25 uživatelů). Dalších 23 individuálních členů doporučuje posečkat (koupě není tak naléhavá), totéž vyjadřuje 1 kolektivní člen (15 uživatelů). Konečně 1 člen v této věci neuvedl žádnou preferenci. Jeden zástupce kolektivního člena (za 70 uživatelů) upozornil na nutnost řešení, přičemž navrhl porovnat *CS*ED s výhodami řešení pomocí TEXshellu (viz příspěvek kolegy Voců). Konečně dva další obsáhlé příspěvky (od kolegů Demela a Marvana) jsme se rozhodli otisknout. Konstatuji nedostatek zájmu členů na věci, která by měla být pro všechny důležitá (viz následující informace o počtu členů). Výbor se pokusí sjednotit na nějakém rozumném stanovisku, budu navrhovat problém definitivně vyřešit při valném shromáždění v září: každý bude vědět, že se bude tato věc projednávat a při neúčasti bude moci příspěvek do diskuse poslat písemně (jeho stanovisko bude zveřejněno při jednání, ale nebude hlasovat). Tam již musíme dospět k řešení v každém případě, i kdyby účast nebyla veliká. (Celý problém se táhne jako předvolební opakovaná jednání o státoprávním uspořádání.)

Pro zajímavost: k 20.6. má *CS*TUG celkem 29 kolektivních členů (pouze jeden ubyl zánikem organizace a byl "řádně" odhlášen), avšak 4 z těchto členů<br>dluží atála něíměrník. Máma táž 201 individuálních žlanů, ala 18. ležabích " dluží stále příspěvek. Máme též 201 individuálních členů, ale 18 "loňských"<br>nám stále dluží příspěvek se tente pek. Tete je **poslední** žísle, které jim secí nám stále dluží příspěvek za tento rok. Toto je poslední číslo, které jim zasíláme, nezaplatí-li do září, vyjmeme je z evidence a TEXbulletin jim přestaneme posílat.

Zmiňuji to proto, že získání 35 odpovědí na anketu o editorech nesvědčí o velké přítulnosti našich členů a (eventuálních?) čtenářů TEXbulletinu k organizaci.

I když jsme plánovali celé toto číslo tematicky zaměřit k užívání META-FONTu a k problémům s tím úzce souvisejícím, je tento záměr realizován jen zčásti. Přesto věřím, že materiál z pera Oldřicha Ulrycha poskytne mnohým z vás další kratochvíle u počítače. Mimochodem, "Olin" je zpět ze Španělska,<br>s tak se sped hrse můžeme těžit na icha krížku a 4. (S. Tr. Y.), sktěli husbom a tak se snad brzo můžeme těšit na jeho knížku o *AMS*-TEXu; chtěli bychom ji vytisknout během prázdnin.

Co říci nakonec ? Rád bych Vám všem popřál hezké prázdniny a vyslovil ještě jedno přání parafrázující písničku, která se nyní často hraje: Na shledanou (v lepších časech) na EuroT $FXu$  '92!

> Jiří Veselý <jvesely@cspguk11>

- *•* Na jiném místě uveřejňujeme výzvu k vytvoření koncepce pro další vývoj TEXu od J.L. Modernizace však probíhá tak říkajíc za pochodu: mnozí z vás již používají nový  $A\mathcal{M}S$ -T<sub>E</sub>X, jiní se těší na nový LAT<sub>E</sub>X. K vytvoření LAT<sub>E</sub>Xu se vytváří LAT<sub>E</sub>X3 Fund, do kterého se zapojují i naše partnerské organizace. Cílem projektu LAT<sub>E</sub>X 3, jehož kořeny sahají ke stanfordské konferenci TUG v r. 1989, je nejen vytvořit dobrý interface pro používání TEXu, ale i nebývalé rozšíření možností: nové styly (style files) by měly být velmi flexibilní, měly by vzniknout i další pro zpracování dokumentů nových typů. Jejich další udržování a vývoj by měly být snadné *...*
- *•* V posledním čísle anglického partnerského časopisu TEXline (14) se objevil velice zajímavý příspěvek Joachima Schroda (jde o článek, který vznikl dalším přepracováním autorových článků, které byly otištěny v "Basker-<br>villu" a v Die TrYnische Kamödie"), Imenuje se Soužásti TrYu (The villu" a v "Die TEXnische Komödie"). Jmenuje se **Součásti TEXu** (The Components of TEX). Najde se dobrovolník (dobrovolnice), který by tento velmi pěkný materiál přeložil do češtiny nebo slovenštiny k otištění v TEXbulletinu? Prosím, kontaktujte J. Veselého (tel. (02) 231 60 00, l. 211, večer (02) 73 03 66, email jvesely at cspguk11.bitnet. Děkuji.

# Nebojme sa nových fontov

Tento článok je mienený ako pomôcka užívateľom TEXu pri používaní znakov z nových a neštandardných fontov. Za jazyk výkladu bol vybraný plainTEX, pretože ho považujem za "pružnejší". Všetkým stúpencom<br>I<sup>AT</sup>-Yu se prete espretodlžujem <sup>L</sup>aTEXu sa preto ospravedlňujem.

Predpokladajme, že do svojej zbierky fontov sme získali nový prírastok a chceme zistiť, aké znaky obsahuje a ako ich môžeme používať. Pre "prezietie" folitu nam staci napr. nasledujúci program skompnovat pod<br>plainT<sub>E</sub>Xom (počas behu programu odpovedať na otázky počítača) a doprezretie" fontu nám stačí napr. nasledujúci program skompilovať pod stávame tabuľku žiadaného fontu (viď príklad pre font  $csr10$ ). Uvedený program je určený pre 8-bitové fonty,<sup>1</sup>) preto sa pri niektorých fontoch (napr. 7-bitových) môže objaviť veľa neobsadených pozícií.

```
\font\zoa=cmb10 scaled \magstep3
\nopagenumbers
\newcount\p\p=0\newcount\ps\ps=0
\newdimen\w\newcount\pr\pr=0\newcount\kon\kon=9
\def\zn{&&\za\char\p\global\advance\p by1
    \global\advance\ps by1}
\def\przn{&&\global\advance\ps by 1}
\def\riadok{\ifnum\ps<\kon \zn
   \riadok\else \ifnum\ps<9 \przn\riadok
    \else&\cr\fi\fi}
\def\riad{&\rm\the\pr\riadok}
\def\ri{\riad\noalign{\hrule}
    \global\ps=0\global\advance\pr by 1}
\def\tabulka{\ifnum\pr<24 \ri\tabulka\fi}
\def\rtt#1#2#3{\w=#3mm\multiply\w by11
    \font\za=#1 \centerline{
    \vbox{\hbox to \w{\hfil\zoa Font #1.\hfil}
```
<sup>1</sup>) Dále uvedená tabulka se v rozmístění znaků ve své dolní polovině podstatně liší od té, kterou dostala při kompilaci autorka tohoto příspěvku, protože používá kódování KOI8, zatímco my se pořád ještě držíme kódování bratří Kamenických. Také se zatím vyhýbáme přímému použití osmibitových (Novákových) fontů. (Pozn. red.)

```
\vskip0.4cm
    \offinterlineskip
    \halign{\vrule##&\vbox to #2mm{\vfil
    \hbox to #3mm{\hfil##\hfil}\vfil}
    &\vrule width0.05cm##&&\vbox to #2mm{\vfil
    \hbox to #3mm{\strut\hfil##\hfil}
    \vfil}&\vrule##\cr
    \noalign{\hrule}
    &&&0&&1&&2&&3&&4&&5&&6&&7&&8&&9&\cr
    \noalign{\hrule height 0.05cm}
    \tabulka\cr
    \global\kon=5\riad
    \noalign{\hrule}}}}}
\message{Zadaj nazov fontu, ktory chces zobrazit:
            (napr. csr10)\read16 to\naz
\message{Zadaj vysku stvorceka (v mm), napr. 7}
\read16 to \vys
\message{Zadaj sirku stvorceka (v mm), napr. 9}
\read16 to \sir
\rtt{\naz}{\vys}{\sir}
\bye
```
Ak chceme použiť nejaký znak z nového fontu, musíme najskôr tento font načítať. To sa deje príkazom

```
\font\<pomenovanie fontu>=<názov fontu>,
```
prípadne

```
\font\<pomenovanie fontu>=<názov fontu>
```

```
scaled \magstep<0...5, half>.
```
Pre načítanie napr. azbuky stačí teda napísať \font\tenazb=wncyr10.

*Znaky v textovom reime.*

Pokiaľ chceme znaky z príslušného fontu používať len v textovom režime, vystačíme s horeuvedeným. Po prepnutí do nového fontu (čo sa deje príkazom *\<pomenovanie fontu>*, v predchádzajúcom príklade teda \tenazb) sú nám jednotlivé znaky fontu prístupné niekoľkými spôsobmi:

• Znaky (takmer všetky) poradového čísla 33 až 127 (podľa tabuľky fontu) sú prístupné cez klávesy odpovedajúceho čísla podľa štandardnej ASCII tabuľky. Teda napr. {\tenazb W} dáva W, pretože pod

|                  | $\overline{0}$       | $\mathbf{1}$             | $\overline{2}$            | 3                        | $\overline{4}$          | $\bf 5$                   | $\,6$                   | $\overline{7}$     | $8\,$              | $\boldsymbol{9}$         |
|------------------|----------------------|--------------------------|---------------------------|--------------------------|-------------------------|---------------------------|-------------------------|--------------------|--------------------|--------------------------|
| $\boldsymbol{0}$ | $\Gamma$             | Δ                        | $\Theta$                  | $\Lambda$                | Ξ                       | $\boldsymbol{\Pi}$        | Σ                       | Υ                  | $\Phi$             | Ψ                        |
| $\mathbf{1}$     | $\Omega$             | $\rm{f\!f}$              | ${\rm fi}$                | $\rm{f}l$                | $_{\rm ffi}$            | $\operatorname{f\!f\!f}$  | $\bf{l}$                | $\bf J$            | $\checkmark$       | $\overline{\phantom{0}}$ |
| $\overline{2}$   | $\ddot{\phantom{0}}$ | $\overline{\phantom{0}}$ | $\overline{\phantom{0}}$  | $\circ$                  | $\,$                    | ${\bf f}$                 | æ                       | œ                  | Ø                  | Æ                        |
| 3                | Œ                    | Ø                        | $\overline{\phantom{a}}$  | ļ                        | "                       | $\#$                      | \$                      | $\%$               | $\&$               | $^\mathrm{^\mathrm{o}}$  |
| $\overline{4}$   | (                    | )                        | $\ast$                    | $\overline{+}$           | ,                       | $\blacksquare$            | $\ddot{\phantom{0}}$    | Т                  | $\boldsymbol{0}$   | $\mathbf{1}$             |
| $\overline{5}$   | $\overline{2}$       | $\sqrt{3}$               | $\overline{4}$            | $\overline{5}$           | $\boldsymbol{6}$        | $\overline{7}$            | 8                       | $\overline{9}$     | $\colon$           | $\vdots$                 |
| $\sqrt{6}$       | İ                    | $=$                      | $\dot{\iota}$             | $\overline{\mathcal{E}}$ | $@$                     | $\boldsymbol{\rm{A}}$     | $\boldsymbol{B}$        | $\mathcal{C}$      | $\overline{D}$     | E                        |
| $\overline{7}$   | ${\bf F}$            | $\overline{G}$           | $\boldsymbol{\mathrm{H}}$ | $\overline{I}$           | ${\bf J}$               | $\mathbf K$               | $\mathbf L$             | $\mathbf M$        | $\overline{N}$     | $\mathcal{O}$            |
| 8                | ${\bf P}$            | Q                        | ${\bf R}$                 | $\mathbf S$              | $\mathbf T$             | $\ensuremath{\mathrm{U}}$ | V                       | W                  | X                  | Y                        |
| $\overline{9}$   | Z                    | ĺ                        | $\mathcal{C}$             | J                        | $\widehat{\phantom{a}}$ | $\cdot$                   | $\zeta$                 | $\rm{a}$           | $\rm b$            | $\mathbf c$              |
| 10               | ${\rm d}$            | $\mathbf e$              | $\overline{\mathrm{f}}$   | g                        | $\,$ h                  | $\rm i$                   | $\overline{\mathbf{j}}$ | $\mathbf k$        | $\mathbf{l}$       | ${\bf m}$                |
| $11\,$           | $\bf n$              | $\mathbf{o}$             | $\mathbf{p}$              | $\mathbf q$              | $\bf r$                 | $\, {\bf S}$              | t                       | $\mathbf u$        | $\mathbf{V}$       | $\ensuremath{\text{W}}$  |
| 12               | $\mathbf x$          | ${\bf y}$                | $\bf{Z}$                  | $\overline{\phantom{0}}$ |                         | $^{\prime\prime}$         | $\ddot{\phantom{1}}$    |                    |                    |                          |
| $13\,$           |                      |                          |                           |                          |                         |                           |                         |                    |                    |                          |
| 14               |                      | $\%$                     |                           |                          |                         |                           |                         |                    |                    |                          |
| $15\,$           |                      |                          | À                         |                          |                         |                           | $\Box$                  | $\mathbf c$        | $\langle\!\langle$ | $\rangle\!\rangle$       |
| 16               |                      |                          |                           |                          |                         | $\Gamma$                  |                         |                    |                    | Š                        |
| $17\,$           |                      | Ť                        |                           |                          | Ž                       |                           |                         |                    |                    |                          |
| 18               |                      | ľ                        |                           |                          | $\overline{\mathbf{a}}$ | $\check{\mathbf{s}}$      |                         | $\mathfrak{t}$     |                    |                          |
| 19               | ž                    |                          | Ŕ                         | Á                        |                         |                           | Ä                       | Ĺ                  |                    |                          |
| 20               | Č                    | É                        |                           |                          | Ě                       | Í                         |                         | Ď                  |                    |                          |
| 21               | Ň                    | Ó                        | Ô                         |                          | Ö                       |                           | Ř                       | Ů                  | Ú                  |                          |
| 22               | Ü                    | Ý                        |                           |                          | $\acute{\text{r}}$      | $\acute{\text{a}}$        |                         |                    | $\ddot{\rm a}$     | ĺ                        |
| $\bf 23$         |                      |                          | $\check{\rm c}$           | $\acute{\rm e}$          |                         |                           | $\check{\mathrm{e}}$    | $\acute{\text{i}}$ |                    | $\overline{d}$           |
| 24               |                      |                          | $\check{\mathbf{n}}$      | $\acute{\rm{o}}$         | $\hat{\text{o}}$        |                           | ö                       |                    | $\check{\bf r}$    | ů                        |
| 25               | ú                    |                          | $\ddot{\rm u}$            | ý                        | ,                       | $\zeta\zeta$              |                         |                    |                    |                          |

**Font csr10.**

číslom písmena W podľa ASCII je vo fonte \tenazb znak III. V niektorých fontoch existujú výnimky pre špeciálne využitie niektorých znakov. Napr. vo fonte cmr10 znak číslo 37 (podľa ASCII) odpovedá %. Tento znak však nie je prístupný len jednoduchým napísaním %.

• Všetky znaky fontu sú prístupné skrz

\char<čís.riadku><čís.stĺpca> podľa získanej tabuľky. Použitím {\tenazb\char87} dostávame W. Existuje tiež príkaz

\chardef\<názov>=<číslo>,

ktorý je skratkou pre

\def\<názov>={\char<číslo>}.

Použitie {\tenazb\chardef\nom=87\nom} dáva teda III.

Namiesto desiatkovej sústavy udávania čísel je možné použiť tiež osmičkovú alebo šestnástkovú. Teda {\tenazb\char87, \char'127, \char"57} dáva vždy rovnaký znak W. V takomto prípade je vhodné pretransformovať tabuľku, aby zadávanie odpovedalo číslu riadku i stĺpca; viď nasledujúci príklad pre font wncyr10.

• Niektoré znaky sú prístupné ako ligatúry, čo spočíva v automatickom spájaní dvoch i viac vstupných znakov do jedného výstupného. Napr. {\tenazb Sh} dáva len jeden znak <sup>X</sup>, ale už {\tenazb S{}h} dáva Sh. Nemusíme snáď zdôrazniť, ako nám znalosť ligatúr môže uľahčiť písanie, a naopak ich neznalosť "spotvoriť" dokument. Obvykle pre obyčajného užívateľa býva problém zistiť, ktoré kombinácie znakov vytvárajú v danom fonte ligatúry. (V TEXu sú v latinke prístupné štandardné ligatúry, k ligatúram v azbukových fontoch wncyr, ... sa dostaneme neskôr.)

### *Znaky v matematickom reime.*

Pokiaľ chceme nejaký znak používať i v matematickom režime a zabezpečiť, aby sa veľkosť znaku správne menila v indexoch (exponentoch), s vyššie uvedeným nevystačíme. Okrem iného treba zadať predpisy, ako sa má meniť veľkosť znaku v exponentoch a indexoch. Najjednoduchšie bude vysvetlenie na príklade:

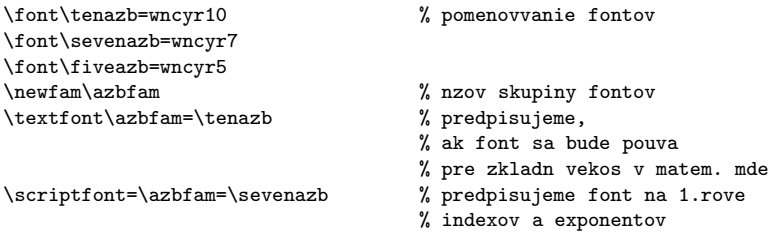

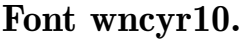

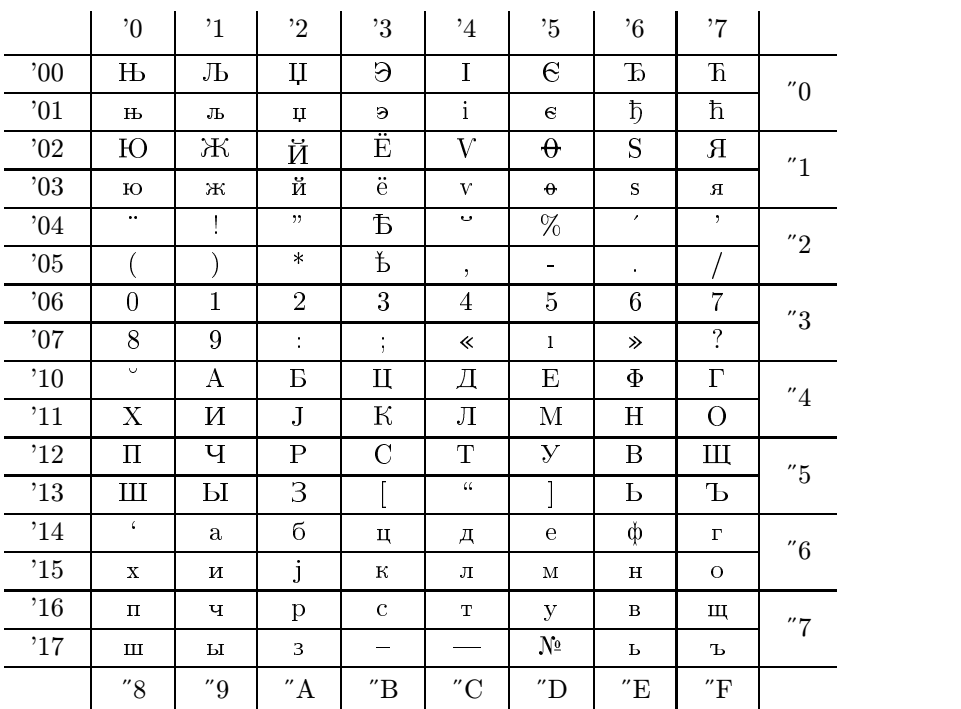

\scriptscriptfont=\azbfam=\fiveazb % predpisujeme font na 2.rove

```
\def\azb{\fam\azbfam\tenazb} % nzov volania fontu
```
% indexov a exponentov

Takýchto "skupín fontov" môže byť použitých (v matematickom režime) najviac 16, plainTEX nahráva na začiatku štandardne 7.

Znaky v matematickom režime sú prístupné:

• Analogicky ako v textovom režime cez svoje klávesnicové ASCII ekvivalenty, napr. {\azb net}\$a+b, \azb V^{V\_V}\$ dáva: нет  $a+b, {\rm B^{B_B}}.$ Takto samozrejme nie sú prístupné všetky znaky.

• Cez príkaz \mathchar, ktorý je analógiou \char, ale má viac parametrov. Napr. príkaz \mathchar"2805 špecifikuje znak z ôsmej "skupiny<br>fontov" (v pačem prípade teda z sebulur), perísis znalu v danom fonto fontov" (v našom prípade teda z azbuky), pozícia znaku v danom fonte je "05 (šesťnástkovo) a prvá číslica 2 udáva, že sa jedná o binárny operátor. Takáto špecifikácia je dôležitá kvôli medzerovaniu okolo symbolu a riadkovým zlomom. (Viac o tomto je možno nájsť v T<sub>E</sub>Xbooku.) V tomto prípade sme špecifikovali znak  $\mathcal{E}$ , ktorý sa bude správať ako binárny operátor.

Existuje tiež príkaz

```
\mathchardef\<skratka>="<čísel. charakt.>,
```
ktorý je skratkou pre

```
\def\<skratka>{\mathchar"<čísel. charakt.>}.
```
Napr. ak \def\je{\mathchar"2805} potom \$\je, 2^\je\$ dáva:  $\mathfrak{S}, 2^{\mathfrak{S}}.$ 

Použitie takýchto definícií je viazané na matematický režim.

Pokiaľ chceme v matematickom režime používať napr. len 1 znak ako premennú (ktorú nebudeme používať v indexoch a exponentoch), môžeme voliť jednoduchší postup: načítať font rovnako ako pri použití v textovom režime a znak sprístupniť cez vhodné makro. Napr. ak \def\znak{\hbox{\tenazb\char"05}} potom použitím \$a+\znak-b\$ dostaneme:  $a + \mathcal{C} - b$ .

*Pouitie azbuky zo sady fontov* AMS*-font 2.0.*

Kolekcia týchto fontov obsahuje niekoľko druhov azbukových fontov: wncyr∗, wncyb∗, wncyi∗, wncysc∗, wncyss∗ v rôznych veľkostiach. Na základe predchádzajúcich informácií vieme už s týmito fontami pracovať v oboch režimoch, ale pozor na ligatúry!!!

Tu je ich kompletný zoznam (ak vstupný kód ligatúry začína veľkým písmenom, ďalšie písmená môžu byť malé i veľké):

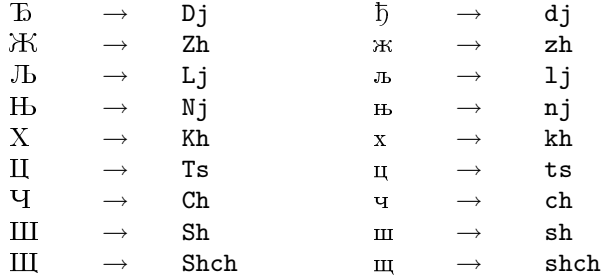

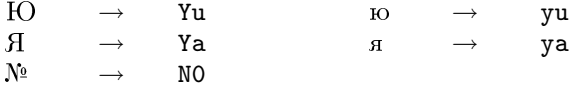

Ešte pár poznámok k používaniu azbuky:

- $\bullet$  Pozor na  $\tau$  a c nasledujúce v slovách za sebou, napr. совецкий. Ak  $\tau$ a c od seba neoddelíme  $(\text{napr. } t\} s)^2$  dostaneme ligatúru u a "spotvorený" výstup совецкий.
- Niektoré ligatúrové znaky môžme písať jednoduchšie jedným klávesovým znakom, podľa uloženia tohto znaku v tabuľke fontu:

 $c \mapsto \pi$ ;  $h \mapsto x$ ;  $w \mapsto \pi$ ;  $x \mapsto \pi$ ;  $q \mapsto q$ .

• Niekedy môžeme dostať na výstupe nezmyselné slová, pokiaľ sa TFX bude snažiť rozdeliť azbukové slovo. Napr. shch odpovedajúce ligatúre m sa môže pri troche smoly rozdeliť na m-y, c-xy, alebo na 7-x. Takéto delenia treba vždy prekontrolovať a opraviť napr. pomocou \-.

So sadou AMS-fontov 2.0 bol originálne distribovaný i súbor CY-RACC.DEF, ktorý obsahuje makrá uľahčujúce prístup k "neklávesovým"<br>znakom. Obsahuje tiež makra umežnujúce ľahka písež nímená a name znakom. Obsahuje tiež makro umožnujúce ľahko písať písmená s naznačeným "ударением".

Toľko k základným pravidlám použitia azbuky, ako i ostatných nových fontov. I keď článok danú problematiku nevyčerpáva, je snáď dostatočným pre zvládnutie práce i s tými najšpeciálnejšími fontami.

> Jana Chlebíková chlebikj@mff.uniba.cs

• Zájem o UNIX u nás silně roste. O další vývoj UNIXU pečuje v jistém smyslu mj. Open Software Foundation, Cambridge, MA. Stará se ve spolupráci s firmami DEC, IBM, HP, MIT o technologickou základnu pro DEC Unix(tm). Vyvíjený unixovský OSF/1(tm) nahradí ULTRIX patrně v průběhu 1993. V té době by měl být distribuován firmou DEC systém Alfa, patrně již vybavovaný OSF/1.

<sup>2</sup>) Tento postup nefunguje stoprocentně, zvláště použijeme-li české či slovenské vzory dělení. Ligatuře spolehlivě zamezí jedině italská korekce (tedy t\/s). (Pozn. redakce.)

## Zkušenosti s **METAFONT**em

### Důvody pro tento příspěvek

Tento článek v jistém smyslu navazuje na článek zkušeného META-FONTisty Karla Horáka (TEXbulletin 3 (1991)), a chceme se v něm podělit s laskavými čtenáři o naše zkušenosti s používáním METAFONTu pro kreslení obrázků, se začleňováním obrázků do textu v TEXu, obtékání obrázků... V tomto úvodu bychom mohli pokračovat dál dost dlouho. Pokud si však chceme nalít čistého vína (a nasypat popel na hlavu), musíme říct toto:

- a) Při kreslení obrázků s použitím METAFONTu jen velice těžko hledáme syntaxi jednotlivých příkazu METAFONTu v knize METAFONTbook.
- b) Nepamatujeme si přesně syntaxi svých vlastních definic, které při kreslení obrázků používáme, a také znovu a znovu zapomínáme pracně nabyté zkušenosti při kreslení obrázků.
- c) Nepamatujeme si přesně názvy řídicích posloupností (a jejich parametry), pomocí nichž začleňujeme obrázky vytvořené v METAFONTu (a nejen v něm) do textu v T<sub>E</sub>Xu.
- d) Vše, co nám z výše uvedeného činí problémy, chceme mít někde (podle našeho názoru) přehledně sepsané. Důvod, proč toto uveřejňujeme v TEXbulletinu, je jednoduchý. Kde najít TEXbulletin víme. Kam jsme dali naše poznámky, to si nepamatujeme. Pokud naše tabulky nejběžnějších příkazů a zkušenosti shledá užitečným i někdo jiný, budeme rádi. Ještě je potřeba se zmínit o tom, že nejběžnějšími příkazy jsou pro nás ty příkazy, které jsme dosud použili. Seznam příkazů uvedeme v tabulkách na konci článku.

Celkový postup návrhu obrázku, vytváření obrázku a začlenění obrázku do textu budeme popisovat v tomto pořadí. Movitějším doporučujeme koupit si čtverečkovaný sešit, ve kterém si mohou své ručně kreslené návrhy obrázků schovávat, neboť po čase člověk zjistí, že ve věčném koloběhu života kreslí znovu a znovu pár obrázků. Nebo že potřebuje opakovat trik, který nedávno použil, a už si ho nepamatuje.

V každém případě doporučujeme nejdříve alespoň nahlédnout do výše citovaného článku Karla Horáka, neboť v něm je stručně popsán postup, jak s METAFONTem začít (jinak by tento článek mohl být spíše návodem, jak s METAFONTem skončit).

#### Podmínky, které nás obklopují

V naší praxi se vyskytují v převážné většině náčrtky, které si autor připraví jen tak od ruky na kusu papíru, a naší úlohou je tyto obrázky začlenit do matematického článku. Mnohdy se stane, že při korekturách autor řekne, že obrázek se mu zdá příliš malý, nebo příliš velký, nebo že by mohl mít jiný poměr stran. Jindy se stane, že by bylo potřeba obrázek mírně zmenšit, eventuálně zvětšit tak, aby hezky zapadal do místa, kam ho chceme umístit. Zvlášť nepříjemné jsou v tomto směru stránkové zlomy, když obrázek vychází přes něj a chybí pár milimetrů, aby se vešel tam, kde ho chceme mít.

Z tohoto vyplývá, že nejde ani o grafické zpracování výsledků, ani o kreslení složitých technických výkresů nebo o práci s přesnými rozměry.

Je přirozené, že si autoři vymýšlejí různé popisky, které chtějí umístit do obrázku, a popřípadě pod obrázek napsat, co daný obrázek znázorňuje (pokud to z něj není patrné — což někdy nebývá). My bychom toto všechno chtěli dělat s co nejmenší námahou a co nejmenším úsilím. Proto jsme navrhli dva soubory maker, a to incpic.mf pro METAFONT a incpic.tex pro TEX. Tato makra jsme navrhovali s ohledem na jejich případnou vzájemnou spolupráci. Snad jen na okraj poznamenejme, že všechny obrázky v tomto článku jsou vytvořeny a začleněny do textu s pomocí výše zmíněných dvou maker. Je velice jednoduché předat spolu s tímto článkem jedno makro pro TEX, jedno makro a zdrojový soubor s obrázky pro METAFONT a nestarat se více o to, na jaké tiskárně bude TEXbulletin vytištěn. Tímto postupem nemá ani redakce téměř žádnou práci s tímto příspěvkem. Jak jsme tedy "vyráběli" obrázky?

Jako relativně pohodlný se nám zdál tento postup, který budeme průběžně znázorňovat:

• Vezměme kus čtverečkovaného papíru (takový, jaký je zobrazen na obrázku 1, a nakresleme na něj od ruky obrázek, o který nám jde. Do tohoto obrázku zanesme také všechen popis, který tam má být (např. popis souřadných os, atd.). Jednoduchý náčrtek s popisem jsme se snažili

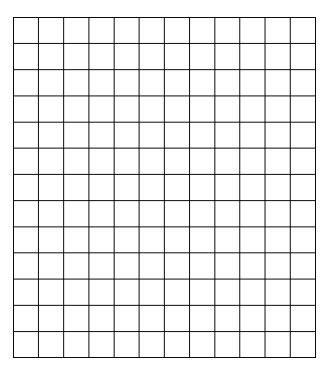

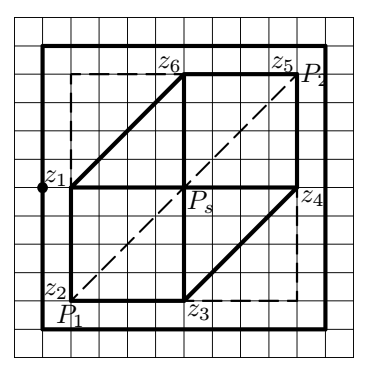

Obr. 1 Čistý papír na začátku.

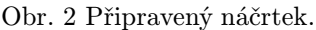

znázornit na obrázku 2. V následujícím textu budeme uvádět v závorkách hodnoty platné pro tento obrázek.

• Zarámujeme obrázek i s popisem do rámečku a určíme, kde bude mít tento rámeček referenční bod (tj. najdeme nějaký bod na levém okraji rámečku, od kterého budeme pohodlně počítat čtverečky). V obrázku 2 je tento bod vyznačen malým puntíkem. Čtverečkovaná síť totiž bude představovat jednoduchý pomocný souřadný systém. Spočítáme vodorovně počet čtverečků v rámečku (v případě obrázku 2 je to 10) a svisle počet čtverečků od referenčního bodu k hornímu okraji rámečku (5).

• Uděláme si první odhad, jak veliký by měl obrázek ve skutečnosti být. (Řekněme 45×45 mm, přičemž část nad referenčním bodem bude vysoká 22,5 mm a pod referenčním bodem hluboká také 22,5 mm). Tyto rozměry nemusí mít nic společného s velikostí náčrtku. Tyto hodnoty budeme spolu s hodnotami z předchozího odstavce zapisovat do zdrojového textu pro METAFONT.

• Vyznačíme si v obrázku pomocné body, které budeme používat pro nakreslení křivek a čar obrázku. Tyto body je možné číslovat např. pořadovými čísly (na obrázku 2 to jsou body z*i*). Uděláme (kafe a) rozvahu o tom, jakým postupem obrázek nejlépe nakreslit (všímáme si různých symetrií, stejných částí lišících se pouze otočením či posunutím, atd.) Dobře provedená úvaha na začátku ušetří později trochu práce. Pokud např. kreslíme více podobných obrázků, kdy jeden lze odvodit z druhého a lze postupovat od jednoduššího ke složitějšímu, lze k zrychlení práce zadávání obrázků použít funkci kopírování bloků v editoru nebo aparátu definic METAFONTu.

• Napíšeme zdrojový soubor pro náš obrázek (obrázky) pro META-FONT (např. clanek.mf — příklad takového souboru bude uveden dále) a ladíme a ladíme a ladíme... Většinou je možné mít v jednom souboru více obrázků. Postupně provádíme dva kroky. Provedeme změnu vstupního souboru a přeložíme ho METAFONTem v režimu zobrazování na obrazovce, tj. příkazem

### mf clanek

Když jsme s obrázkem spokojeni (doporučujeme ladit obrázky postupně jeden za druhým), vytvoříme font např. příkazem

### mf &plain \mode=hplaser; mag=1.; input clanek

(konkrétní tvar záleží na výstupním zařízení, které používáme pro zobrazování a pro tisk) a do zvláštního textového souboru (například clanek.obr) napíšeme zdrojový text pro TEX, pro vysázení všech obrázků i s jejich případným popisem v obrázku a pod obrázkem (s využitím definic z makra incpic.tex). Tak, jak se ve fontu hromadí obrázky, hromadí se v tomto textovém souboru zápisy pro jejich vysázení. Tento soubor v T<sub>E</sub>Xu odladíme a zkontrolujeme. Jak bude později patrné z popisu makra incpic.tex, měly by být tyto obrázky v pomocném souboru v pořadí, v jakém se budou začleňovat do textu. Příklad tohoto souboru bude také uveden dále.

• Když jsme hotovi s obrázky, napíšeme text dokumentu (například clanek.tex) a začleníme do něj obrázky jednoduchými příkazy definovanými v souboru **incpic.tex**. (Pokud není obrázků "příliš mnoho" (jsme<br>smesovi nemětí nažítaže), iz mežní nažítazenkom s skuželm industriá. omezeni pamětí počítače), je možné načíst soubor s obrázky jednoduše pomocí příkazu \input clanek.obr.)

• Text odladíme. Podle potřeby tu a tam můžeme upravit v META-FONTovém zdrojovém textu rozměry obrázků tak, aby se hodily do textu. Nic víc není potřeba měnit — pouze po změnách METAFONTového zdrojového textu generovat znovu font s obrázky.

### Co obsahuje METAFONTové makro incpic.mf

Snaha po maximálním zjednodušení nás vedla k zavedení nových definic a k vlastnímu nastavení některých parametrů. Protože se pokusíme odhalit čtenáři i zákulisí tohoto makra, může se stát, že pro někoho může být některá věta nesrozumitelná. Pokud se vám to stane, nemusíte hned sahat po METAFONTbooku nebo odkládat T<sub>E</sub>Xbulletin, ale jednoduše takovou větu můžete přeskočit. Pravděpodobně pro vás není důležitá.

Činnost makra je následující:

• Definuje pracovní okno tak, aby obrazovka VGA  $(640 \times 480)$  bodů) zobrazovala plochu asi  $15 \times 12$  cm.

• Definuje režim práce ouproof, což je analogie režimu proofmode (tj. vytvářené znaky se zobrazují na monitoru, font se negeneruje). V režimu ouproof je nastaveno showbox:=1; showmesh:=1;, což má za následek (pokud později není nastaveno jinak), že vytvářené znaky budou zarámovány a budou obsahovat čtverečkovanou síť.

• Pokud není explicitně zadán režim práce (např. na příkazové řádce při spouštění METAFONTu), je zvolen režim práce ouproof (viz předchozí bod).

• Dále makro definuje nové příkazy, které jsou uvedeny níž.

• V závěru pak toto makro nastaví font size 100mm#;, což znamená, že základní velikost fontu je 100 mm (tento údaj je důležitý, pokud chceme v TEXu zavádět tento font v nějaké explicitně uvedené velikosti).

• Je iniciováno makro mode setup; nastavuje další parametry.

• Je nastavena hodnota thinestline:=0.4pt;, což je průměr pera pro kreslení nejtenčích čar.

Nyní následuje přehled dalších uživatelských definic a proměnných souboru incpic.mf, jejichž použití bude patrné také z příkladů uvedených dále:

• beginch( $\langle k\acute{o}d\rangle$ , $\langle s\acute{r}k\acute{a}\rangle$ , $\langle v\acute{y}\acute{s}k\acute{a}\rangle$ , $\langle h\vert oubka\rangle$ , $\langle x\acute{c}t\acute{v}\rangle$ , $\langle y\acute{c}t\acute{v}\rangle$ ); uvozuje písmeno, které budeme vytvářet, přičemž:

 $\langle k \delta d \rangle$  je kód znaku, který budeme vytvářet (např. "A"), je povoleno používat pouze prvních 20 znaků abecedy, tedy písmena A–T, tj. jeden font může obsahovat nejvýše 20 obrázků;

 $\langle \check{s} \hat{i} \check{r} k a \rangle$  je rozměr, jak má být znak ve skutečnosti široký (např. 45mm# tento údaj musí být v "ostrých" jednotkách, tj. jednotka míry musí<br>být nácledovéne gnalom #): být následována znakem #);

 $\langle v\psi\rangle$  je rozměr, jak má být znak ve skutečnosti vysoký (např. 22.5mm# — opět v "ostrých" jednotkách);

 $\langle$ hloubka je rozměr, jak má být znak ve skutečnosti hluboký (např. 22.5mm# — opět v "ostrých" jednotkách);

 $\langle x\right\rangle$  je vodorovný počet čtverečků v pomocném rámečku (např. 10);

 $\langle v_0 \rangle$  je svislý počet čtverečků v pomocném rámečku mezi referenčním bodem a horním okrajem rámečku (např. 5);

Toto makro také zajistí to, že se nastaví hodnota proměnné current transform tak, že souřadnice všech zadávaných bodů mohou být zadávány v bezrozměrných souřadnicích (tj. čtverečkovaný papír je pro nás souřadný systém). Z toho plyne, že pokud nevíme, co děláme, raději s proměnnou currenttransform nepracujme. Dále toto makro uloží do "nejakych" prometní z nemetních absortání roznici čtenáře příliš zajímat, pro-<br>pozdější využití T<sub>E</sub>Xem. Toto opět nemusí čtenáře příliš zajímat, pronějakých" proměnných fontdimen absolutní rozměr čtverečku sítě pro tože s těmito hodnotami nebude nikdy přímo pracovat (využívá je pouze makro v T<sub>EXu</sub>).

• endch; ukončuje písmeno. Pokud je hodnota proměnné showmesh pozitivní, zakreslí se do znaku celá síť odpovídající čtverečkovanému papíru (hustota této sítě je dána parametry  $\langle x \cdot \check{c} t v \rangle$  a  $\langle y \cdot \check{c} t v \rangle$  v makru beginch). Pokud je hodnota proměnné showbox pozitivní, nakreslí kolem znaku rámeček.

beginch a endch znamenají také začátek a konec skupiny, tj. nastavení proměnných mezi nimi neovlivní nastavení proměnných v dalších znacích.

• axes $\langle$ bod $\rangle$  nakreslí souřadné osy, které se budou protínat v bodě bod. Toto makro bylo v podstatě převzato z článku K. Horáka, ale po mírné úpravě vyplývající z koncepce makra incpic.mf.

• arrow( $\langle d\acute{e}lka \rangle$ , $\langle \acute{u}hel \rangle$ ) je cesta pro šipku s délkou  $\langle d\acute{e}lka \rangle$  a směrem daným číslem úhel. Co je to cesta, bude vysvětleno později. Toto je po úpravě také převzato z výše zmiňovaného článku.

• sharparrow je cesta ve tvaru šipky. Tato šipka je tvarově jiná, než arrow. Tato šipka je standardně dlouhá 3mm a ve své základní poloze směřuje vpravo (hrot je její počátek).

• vector( $\langle bod_1 \rangle$ , $\langle bod_2 \rangle$ ); nakreslí vektor (tj. úsečku s šipkou na konci) začínající v bodě  $\langle$ bod $_1 \rangle$  a končící v bodě  $\langle$ bod 2 $\rangle$ .

• cerchovane( $\langle bod_1 \rangle$ ,  $\langle bod_2 \rangle$ ); spojí body  $\langle bod_1 \rangle$ ,  $\langle bod_2 \rangle$  čerchovanou úsečkou.

• dashed( $\langle bod_1\rangle$ , $\langle bod_2\rangle$ ); spojí body  $\langle bod_1\rangle$ ,  $\langle bod_2\rangle$  čárkovanou úsečkou.

• penfordots; zvolí kruhové pero o průměru 10thinestline. Jak již název napovídá, používáme toto pero na kreslení teček.

• thickpen; zvolí kruhové pero o průměru 4thinestline. Toto pero používáme na kreslení tlustých čar.

• middlepen; zvolí kruhové pero o průměru 2thinestline. Toto pero používáme na kreslení středně tlustých čar.

• thinpen; zvolí kruhové pero o průměru thinestline. Toto pero používáme na kreslení tenkých čar (popřípadě na kreslení čtverečkované sítě a rámečku kolem znaku).

• drawdots( $\langle bod_1 \rangle$ , $\langle bod_2 \rangle$ ,...); kreslí postupně v bodech  $\langle bod_1 \rangle$ ,  $\langle bod_2 \rangle$ , ... otisk zvoleného pera.

• cdrawdot( $\langle bod_1 \rangle$ ); nakreslí v bodě  $\langle bod_1 \rangle$  otisk obrysu zvoleného pera (tj. pro kruhové pero udělá v daném bodě kroužek, nikoliv tečku).

• cdrawdots( $\langle bod_1 \rangle$ , $\langle bod_2 \rangle$ ,...); bude kreslit postupně v bodech  $\langle bod_1 \rangle$ ,  $\langle bod_2 \rangle$ , ... otisky obrysu zvoleného pera.

### Nejběžnější příkazy pro kreslení obrázků

V METAFONTu lze používat proměnné pro různé typy objektů. Seznam možných deklarací je uveden v tabulce 5.

Abychom mohli vůbec něco kreslit, je nutno zadávat body v obrázku. Body zadáváme buď explicitně (např. (4.5,-12)) nebo je označujeme písmenem z a číslem (něco jako index, ale indexem mohou být i desetinná čísla), např. z5, z1.4, z[k] (v tomto posledním případě si zjednodušíme psaní a v textu budeme takový bod označovat jako zk). Každý bod  $z\,k$  má dvě souřadnice  $(xk, yk)$ , a tedy výše označené body mají ekvivalentní zápis  $(x5,y5)$ ,  $(x1.4,y1.4)$ ,  $(x[k],y[k])$ . Body je možné označovat i jinými písmeny než z, ale v takovém případě je možné získat jejich jednotlivé souřadnice pomocí funkcí xpart a ypart uvedených v tabulce 7.

V METAFONTu existuje jednak znak pro přiřazení hodnoty proměnné (:=) a jednak znak pro rovnost dvou veličin (=). Jednotlivé souřadnice se mohou vyskytovat na obou stranách přiřazení i rovností, body (tj. dvojice souřadnic) pouze v rovnostech. Na základě přiřazení a rovností si METAFONT dopočítává souřadnice bodů. Obecně platí pravidlo, že rovnic a přiřazení musí být tolik, aby jednoznačně určovaly všechny body, které používáme. METAFONT umí řešit soustavy lineárních rovnic, k jejichž zápisu je možné využít právě znaku =. Na bod lze pohlížet také jako na vektor, neboť spojnice bodu s počátkem určuje směr i velikost. Názvy pro některé body (vektory), které se často používají, jsou uvedeny v tabulce 2.

Prostředky pro zadávání bodů mohou být velmi rozmanité. U bodů, u kterých je jejich poloha zcela zřejmá a lze je zapsat snadno pomocí souřadnic, můžeme tak učinit. Pro body, u kterých je určení jejich souřadnic obtížné, ale které splňují určité vlastnosti (např. leží v průsečíku přímek či křivek, atd.) stačí popsat tyto vlastnosti a nechat určení souřadnic bodů METAFONTu. S body je možné zacházet jako s vektory. S body lze provádět základní operace (sčítat, odčítat, násobit číslem, ...).

S proměnnými je možné provádět různé operace a úkony, seznam nejběžnějších operací je v tabulce 7.

Pod pojmem cesta budeme rozumět spojnici dvou nebo více bodů. Spojnice mezi dvěma body může být úsečka (což naznačujeme znaky --) nebo křivka, která je založena na Bezièrových polynomech třetího stupně (toto naznačujeme znaky ..). Pokud spojujeme více bodů křivkou, bývá tato křivka ve vnitřních bodech hladká (tj. nemá v nich zlomy — viz dál). Pokud spojujeme dva body křivkou, můžeme průběh křivky mezi těmito dvěma body ovlivnit. Můžeme předepsat směr, v jakém má křivka do daného bodu vstupovat, resp. z něj vycházet, nebo můžeme předepsat "napětí" mezi dvěma body v křivce, které říká, jak je křivka<br>defenorovní - Pretaže nas nahradarí bžialas majuřící dan hadari METO deformovaná. Protože pro nakreslení křivky spojující dva body si META-FONT vypočítá dva pomocné body (které nemusí ležet na křivce), je možné ovlivnit průběh křivky i předepsáním těchto pomocných bodů. Jednotlivé elementy, z nichž se může skládat popis cesty je v tabulce 4. Příklady cest budou uvedeny níž. Popsat cestu znamená říct:

Z bodu vychází (popř. v předepsaném směru) křivka, která může mít předepsané napětí mezi body (nebo se řídit podle předepsaných pomocných bodů) a přichází (popřípadě s předepsaným směrem) do dalšího bodu, a z něj vychází (popř. v předepsaném směru) křivka

... a přichází (popřípadě s předepsaným směrem) do posledního bodu. Pokud je místo posledního bodu napsáno cycle, znamená to, že je posledním bodem výchozí bod, a v takovém případě (pokud není předepsán směr) je uzavření cesty hladké.

Pokud potřebujeme opakovat některou část vícekrát (např. zadání stejných bodů v podobných obrázcích), je možné využít aparát definic METAFONTu. Zde uvedeme pouze velice jednoduchý příklad definice bez parametrů. Definice začíná slovem def, za kterým následuje název definice, za kterým je rovnítko. Tělem definice je vše za tímto rovnítkem až po uzavírající slovo enddef;. Jestliže napíšeme například

```
def body = % definice bodů společných pro více obrázků
   z1=(2,0); z2=(2,-4); z3=(6,-4); z4=(10,0); z5=(10,4);z6=(6,4); z7=(6,0); z8=(10,-4); z9=(2,4);enddef;
```
pak slovo body; uvedené kdekoliv je totéž, jako bychom v takovém místě napsali tělo definice, tj. přiřazení souřadnic bodům z1, ... , z9.

Nyní jsme již řekli dost informací na to, abychom mohli dát snadnou odpověď na čtenářovu zvědavou otázku, jak jsme nakreslili obrázky 1 a 2. Příkaz draw kreslí zadanou křivku zvoleným perem, příkaz drawdot udělá " otisk" zvoleného pera v daném bodě — příkazy pro kreslení a mazání jsou uvedeny v tabulce 3. Zde je zdrojový text souboru se dvěma obrázky (jde o obrázky 1 a 2):

```
\input incpic
```

```
def body = % definice bodů společných pro více obrázků
   z1=(2,0); z2=(2,-4); z3=(6,-4); z4=(10,0); z5=(10,4);z6=(6,4); z7=(6,0); z8=(10,-4); z9=(2,4);enddef;
```

```
beginch("A",40mm#,45mm#,0mm#,12,13);
showmesh:=1; % zobrazit čtverečkovanou síť
endch;
```

```
beginch("B",45mm#,22.5mm#,22.5mm#,12,6);
showmesh:=1; % zobrazit čtverečkovanou síť
```

```
body; % definice bodů
thickpen; % volba tlustého pera
draw (1,-5)--(11,-5) % rámeček okolo obrázku
     --(11,5)--(1,5)--cycle;draw z1--z2--z3--z4--z5--z6--cycle; % šestiúhelník
draw z1--z4; draw z3--z6; % kříž v šestiúhelníku
middlepen; % volba středně tlustého pera
dashed(z3,(10,-4)); % čárkované čáry
dashed((10,-4),z4); dashed(z6,(2,4));
dashed((2,4),z1); dashed(z2,z5);penfordots; drawdot (1,0); % znázornění referenčního bodu
endch;
end
```
Následující série obrázků 3–6 ukazuje, jak jsme vytvářeli obrázek profilu lopatky turbíny (naše zkušenost je, že v tomto případě metoda po-

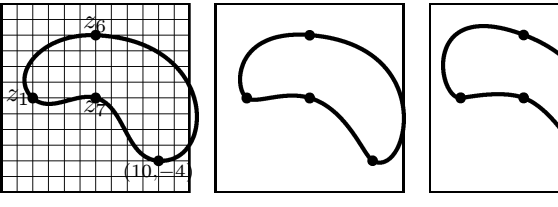

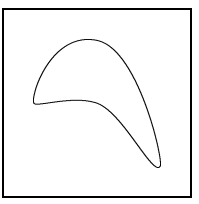

Obr. 3 Poprvé. Obr. 4 Podruhé. Obr. 5 Potřetí Obr. 6 A je to. Obr. 3 draw z1..z7..(10,-4)..z6..cycle; Obr.  $4$  draw  $z1$ ..tension 2 and  $.8$ .. $z7$ .. tension 8 and  $3$  .. $(10, -4)$ ..tension 2 and 1 ..z6.. tension 8 and 2..cycle; Obr.  $5$  draw  $z1$ ..tension  $5$  and  $.9$ .. $z7$ .. tension.9 and  $5$  .. $(10, -4)$ ..tension  $5$  and  $1$  .. $26$ .. tension .8 and 2..cycle; Obr. 6 draw z1..tension 5 and .9..z7 ..tension  $.9$  and  $5$   $...(10,-4)$ ..tension  $9$  and  $1.5$ ..z6..tension 1.2 and 5 ..cycle;

kusu a omylu vede nejrychleji k cíli a k nasbírání potřebných zkušeností — pak je těch omylů méně). Pod obrázky jsou uvedeny příkazy, kterými byly dané křivky nakresleny. Body z1, z6, z7 jsou stejné jako ve zdrojovém textu pro písmeno "B" výš. Na posledním obrázku je to, k čemu jsme chtěli dospět (tenkou čáru jsme zvolili proto, aby bylo vidět, že nám šlo o hladkou křivku). Zároveň poznamenejme to, že ze všech pokusů, které jsme dělali dříve s různými typy popisu průběhu křivek (zadávání směrů, více bodů, atp.) nás nejrychleji dovedlo k cíli používání příkazu tension (vytvoření všech čtyř obrázků trvalo u všech všudy 5 minut).

Protože už víme, co je to cesta, je vhodné se ještě zmínit o možnosti popisu jednotlivých bodů na cestě. Jestliže nějaká cesta je určena k body,

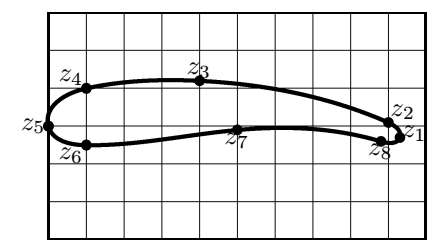

Obr. 7 Profil křídla.

pak existuje spojité a vzájemně jednoznačné přiřazení čísel z intervalu  $\langle 0, k-1 \rangle$  bodům této cesty, přičemž platí, že celá čísla intervalu se zobrazují na zadané body cesty. Budeme říkat, že každému času  $t \in \langle 0, k - \rangle$ 1) odpovídá bod na cestě. Na obrázku 7 je profil křídla, který lze parametrizovat na intervalu  $(0, 8)$  (neboť je zadáno 8 bodů a jde o uza-

vřenou cestu, tj. je spojeno 9 bodů — viz níž).

Použití některých operací z tabulek 8 a 7 uvedeme na příkladech. To, k čemu směřujeme, je na obrázku 9. Povšimli jsme si, že všechny tři profily si jsou velmi podobné a liší se natočením, umístěním a měřítkem. Proto jsme se začali zabývat nejdříve náčrtkem jednoho profilu, který je vidět na obrázku 7. Pro lepší názornost ukazujeme i čtverečkovanou síť. Zdrojový text tohoto obrázku pro METAFONT má tvar:

```
def proprofil = path profila;
    z1=(9.3,-0.3); z2=(9.0,0.1); z3=(4.0,1.2); z4=(1,1);z8=(8.8,-0.4); z6=(1,-0.5); z7=(5,-0.1); z5=(0,0);enddef;
beginch("G",50mm#,15mm#,15mm#,10,3);
showmesh:=1;
```

```
proprofil;
profila:=z1..z2..z3..z4..z5..z6..z7..z8..cycle;
thickpen; draw z1..z2..z3..z4..z5..z6..z7..z8..cycle;
penfordots; drawdots (z1,z2,z3,z4,z5,z6,z7,z8);
```
#### endch;

Poznamenejme jen, že druhý řádek způsobil, že je v obrázku vidi-

telná i síť. Proměnnou profila, definovanou jako cesta, jsme zavedli právě kvůli tomu, že různými deformacemi a posunutími této cesty dosáhneme všech tří profilů (proto nám ani nevadí, že je tento základní profil ("nos" profilu) umístěn v po-<br>žátlní čátku).

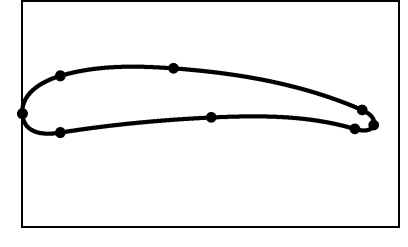

Protože se nám tento profil ještě nelíbil, mírně jsme upravili definici cesty takto:

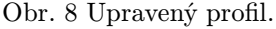

profila:=z1..z2..z3..z4..z5.. tension 0.88..z6..z7..z8..cycle;

Na obrázku 8 je vidět malá změna, kterou pozměněním zdrojového textu dosáhli. Protože se nám tento výsledek líbil, přistoupili jsme k nakreslení celého obrázku 9. Zdrojový text je uveden pod ním.

Jak je vidět srovnáním se zdrojovým textem předcházejícího znaku, změny jsou nepatrné (tj. všechny tři profily byly nakresleny po natočení, zmenšení a posunutí základního profilu odladěného předem). Zde nastává malá obtíž, protože ve výsledném obrázku chceme mít popsány body, které jsme explicitně nezadali. Jejich umístění na čtverečkovaném papíře v náčrtku a po vygenerování se neshodují, protože vygenerovaný obrázek není přesnou kopií náčrtku od ruky. Vyřešení tohoto problému je snadné, neboť si můžeme nechat při generování znaku zobrazit také čtverečkovanou síť (toto stačí udělat na obrazovce) a poznamenat si přibližné souřadnice bodů, do kterých umístíme popis. Toto byl jeden z hlavních důvodů, proč jsme zaváděli kreslení čtverečkované sítě. Výhodou tohoto postupu je to, že neustále pracujeme s relativními jednotkami (čtverečky), které jsou nezávislé na skutečných rozměrech obrázku. Proto změna rozměrů obrázku neovlivní umístění popisu a žádné další změny nebude potřeba v dokumentu ani v budoucnu provádět (tj. ani po změně skutečných rozměrů obrázku). Toto ovšem není jediný způsob, ale nám se zdál nejjednodušší (vzhledem k četnosti výskytu tohoto případu popisu).

beginch("I",70mm#,25mm#,25mm#,18,7);

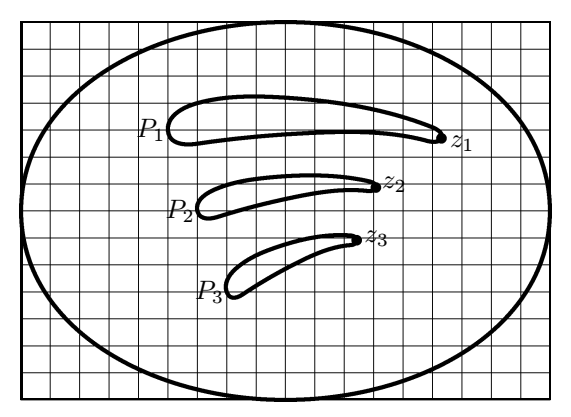

Obr. 9 Posunuté profily.

```
showmesh:=1; proprofil;
profila:=z1..z2..z3..z4..z5..tension
                        0.88..z6..z7..z8..cycle;
z9=(5,3); z10=(6,0); z11=(7,-3);thickpen; draw profila shifted z9;
draw profila rotated 10 scaled 0.66 shifted z10;
draw profila rotated 20 xscaled 0.5 yscaled 0.66
                                       shifted z11;
penfordots; drawdot z1 shifted z9;
drawdot z1 rotated 10 scaled 0.66 shifted z10;
drawdot z1 rotated 20 xscaled 0.5 yscaled 0.66
                                       shifted z11;
thickpen;
draw (0,0)..(0.5w,-d)..(w,0)..(0.5w,h)..cycle;
endch;
```
V předposlední ukázce je použito několik užitečných funkcí z tabulky 6 a potvrzují se naše slova ze začátku. Přesto, že následující dva obrázky vypadají dost odlišně, zdrojový text pro METAFONT se podstatně liší pouze ve dvou řádcích. První obrázek znázorňuje jeden krok Newtonovy iterační metody na hledání nulových bodů funkce jedné proměnné. Po letmém nahlédnutí do tabulek z konce článku bude zřejmě příslušný zdrojový text zcela čitelný. Pozoruhodné je např. to, že křivka je zadána jen dvěma body (čím méně, tím lépe). Zadáním směrů v krajních bodech

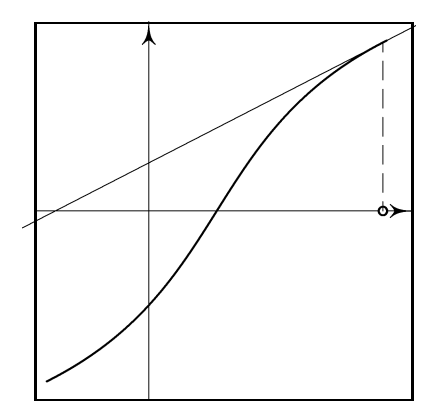

Obr. 10 Jeden krok Newtonovy iterační metody.

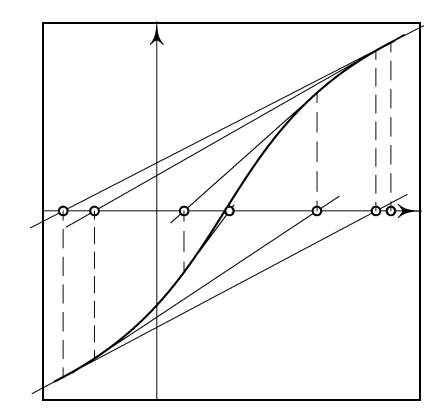

Obr. 11 Newtonova iterační metoda (druhého řádu).

křivky jsme zaručili, že proces zobrazený na druhém obrázku bude konvergentní (čtenáře, jimž se zdá, že používáme mnoho matematických pojmů, prosím za prominutí). Dále je ve zdrojovém textu vidět, jak konstruujeme tečnu ke křivce.

```
beginch("J",60mm#,30mm#,30mm#,10,10);
path krivka;
numeric a,b;
thinpen; axes (3,0); % kreslení os
z1=(0.3,-9); z2=(9.3,9); % krajní body křivky
krivka:=z1{(x2,0)-z1}..{z2-(x1,0)}z2; % křivka
middlepen; draw krivka; % vykreslení křivky
z3=(9.2,0); % první bod na ose
 penfordots; cdrawdot z3; % a jeho vykreslení
 save a,b; (a,b) = krivka % určení časů průsečíku křivky
     intersectiontimes ((x3, -d) - (x3,h)); % a svislice
 z13 = point a of krivka; % určení průsečíku na křivce
 thinpen; dashed(z3,z13); % čárkovaná svislá čára
 z23 = direction a of krivka; % směr tečny ke křivce
 z4 = z13+whatever*z23;z4 = whatever*z3; % průsečík tečny s osou
 draw 1.1[z13,z4]--1.1[z4,z13]; % kreslení tečny
endch;
```
Nyní je celkem zřejmé, že obrázek 11 dostaneme, pokud nahradíme číslo 3 indexem [i], číslo 4 indexem [i+1], číslo 13 indexem [i+10], číslo 23 indexem [i+20], a necháme i probíhat celá čísla od 3 do 9. Tedy ve zdrojovém textu pro obrázek 11 budou řádky, které jsou mírně odsazené od levého okraje, nahrazeny těmito řádky:

```
for i=3 upto 9 : % počet tečen
 penfordots; cdrawdot z[i];
  save a,b; (a,b) = krivka intersectiontimes
                                ((x[i], -d) - (x[i], h));z[i+10] = point a<sup>of</sup> krivka;
 thinpen; dashed(z[i],z[i+10]);z[i+20] = direction a<sup>of</sup> krivka;
  z[i+1] = z[i+10]+whatever*z[i+20]; z[i+1]=whatever*z[i];
  draw 1.1[z[i+10],z[i+1]]--1.1[z[i+1],z[i+10]];
endfor;
```
Na začátku jsme si řekli, že rámeček kolem náčrtku uděláme tak, aby

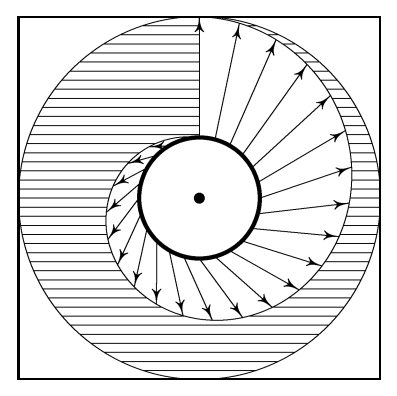

obsahoval i případný popis. Jedna z praktických námitek byla, že je o něco pohodlnější udělat rámeček pouze kolem samotného obrázku. Protože existují dobré důvody pro výše popsaný postup, ukážeme na posledním příkladě způsob, jak vyhovět tomuto požadavku a mít počátek čtverečkovaných souřadnic kdekoliv v obrázku.

Uvažujme velmi jednoduchý náčrtek, který je na obrázku 12. Referenční bod je znázorněn velkou tečkou a předpokládejme, že síť (kterou jsme

Obr. 12 Spirála.

z důvodů přehlednosti do obrázku nemalovali) je velikosti 6×6 čtverečků.

```
beginch("L",48mm#,48mm#,0mm#,6,6);
currenttransform:= % posunutí souřadného systému
     currenttransform shifted (3aux_sx,3aux_sy);
thinpen; % pero pro vodorovné čáry
```

```
n:=20; % počet vodorovných čar nad osou
for i=-n upto n: % cyklus pro kreslení vodorovných čar
 draw (-3,i*3/n)-((3,i*3/n)); % od okraje k okraji
endfor;
erase filldraw % vymazání "rohů čtverce"
  (0,-3)--(3,-3)--(3,3)-(-3,3)-(-3,-3)-(0,-3)..(-3,0)..(0,3)..(3,0)..cycle;
path spirala,uplnaspirala;
numeric a,b;
r:=1; b:=2; % poloměr vnitří a vnější kružnice
uplnaspirala:=(0,r+b) % spirála a uzavírající svislice
   \ldots(r+.75b,0)..(0,-r-.5b)..(-r-.25b,0)..(0,r)--cycle;
spirala:=subpath (0,4) of uplnaspirala; % spirála
erase fill uplnaspirala; % vymazání vnitřku spirály
thinpen draw fullcircle scaled(2r+2b);% vnější kružnice
thickpen draw fullcircle scaled 2r; % vnitřní kružnive
thinpen draw spirala; % spirála
n:=24; % počet vektorů
ar:=360/n; % přírustek ve stupních
for i=0 upto n-1: % pro vykreslení vektorů
 a:=90-i*ar; % úhel a příslušný počáteční
 z[3i]=r*(cosd a,sind a); % bod na vnitřní kružnici
 z[3i+1]= % "koncový" bod na vnější kružnici
    (r+2)*(\cosh(a+50i/n),\sinh(a+50i/n));z[3i+2]= % skutečný koncový bod na spirále
    (z[3i]--z[3i+1]) intersectionpoint spirala;
 vector(z[3i],z[3i+2]); % vykreslení vektoru
endfor;
penfordots drawdot (0,0); % počátek souřadného systému
endch;
```
V druhém a třetím řádku je definováno posunutí všeho, co se bude dále kreslit (a tedy i počátku). Aniž bychom se pouštěli do hlubšího vysvětlování, zdůrazněme, že v tomto příkazu je nutno uvádět ve vektoru posunutí tajuplné jednotky aux\_sx, aux\_sy přesto, že čísla udávají počet čtverečků. Jestliže změníme rozměr obrázku a počty čtverečků v svislém i vodorovném směru a změníme posunutí počátku, tj. změníme první tři řádky na

```
beginch("M",60mm#,48mm#,0mm#,10,8);
currenttransform:=
            currenttransform shifted (4aux_sx,4aux_sy);
```
Výsledek pak bude vypadat tak, jak je nakresleno na obrázku 13.

### Jak začlenit obrázky do textu

Protože začleňování obrázků do textu pomocí makra incpic.tex tvoří samostatnou kapitolu, uvedeme jej v příštím čísle TEXbulle-

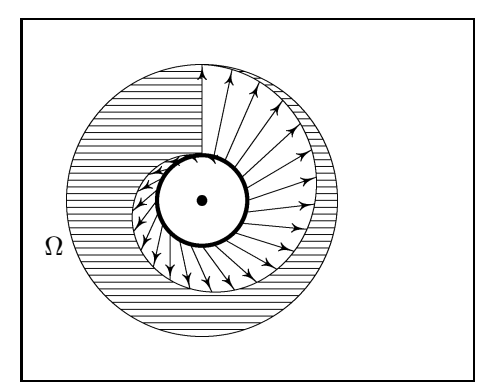

Obr. 13 Upravená spirála.

Jak si makra opatřit

Makra incpic.mf a incpic.tex je možné získat v Matematickém ústavu UK.

tinu. Zde pouze uvedeme nejjednodušší způsob, jak vysázet vytvořený obrázek. Pokud jsme vytvořili například v znaku A obrázek v souboru clanek.mf, pak po zpracování METAFONTem a programem gftopk získáme font clanek.pk a příslušnou metriku clanek.tfm. Potom na začátek souboru pro TEX stačí napsat \font\obr=clanek a v místě, kam chceme obrázek umístit, napsat {\obr A}.

### Tabulky nejběžnějších příkazů

| $\ddot{}$       | sčítání                                         |
|-----------------|-------------------------------------------------|
|                 | odčítání                                        |
| $\ast$          | násobení                                        |
|                 | dělení                                          |
| **              | umocňování (např. a**3 je totéž, co a*a*a)      |
| $^{++}$         | pythagorejské sčítání (a++b znamená a*a+b*b)    |
| $^{++}$         | pythagorejské odčítání (a+-+b znamená a*a-b*b)  |
| $\lambda$ [a,b] | lineární kombinace $(3[a,b]$ znamená $a+3(b-a)$ |
| abs a           | absolutní hodnota čísla a (tj. $ a $ )          |
| sqrt a          | je odmocnina z čísla $a$ (tj. $\sqrt{a}$ )      |
| sind 40         | je číslo $sin 40^\circ$                         |
| $\cos d$ 40     | je číslo <i>cos</i> 40 <sup>°</sup>             |
| dir 40          | je vektor $(\cos 40^\circ, \sin 40^\circ)$      |

Tab. 1 Operace s čísly

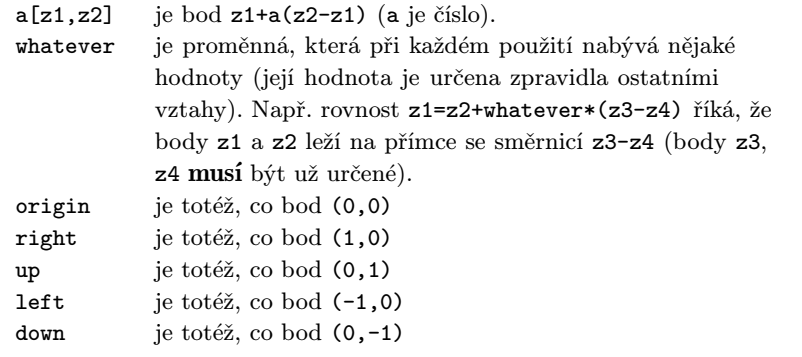

Tab. 2 Předdefinované hodnoty některých směrů a hodnot.

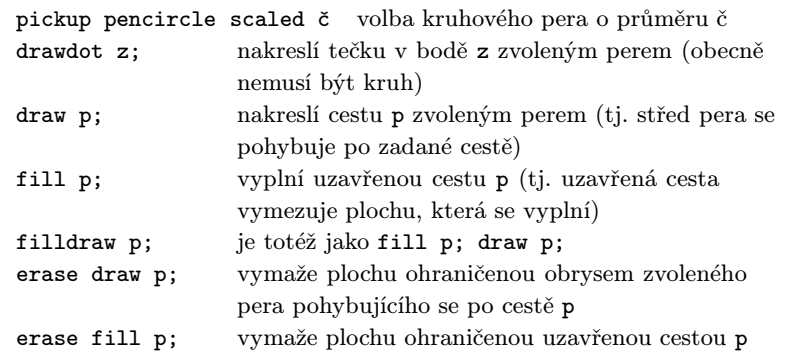

Tab. 3 Příkazy pro kreslení

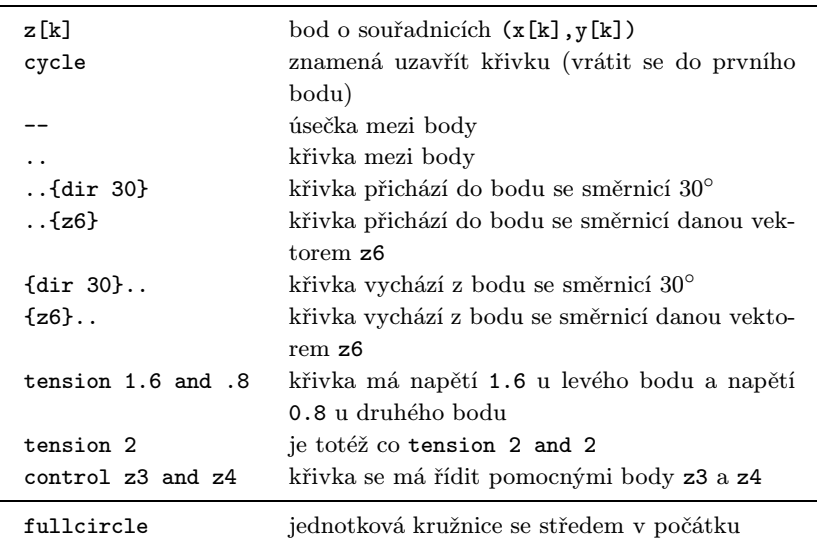

Tab. 4 Elementy cest.

| Deklarace                                                                                                    | Do proměnných<br>a a b lze ukládat                                                                | Příklad                                                                                        |
|----------------------------------------------------------------------------------------------------|---------------------------------------------------------------------------------------------------|------------------------------------------------------------------------------------------------|
| numeric a,b;<br>pair a,b;<br>path a,b;<br>boolean a,b;<br>pen a,b;<br>picture a,b;<br>string a,b;<br>transform a,b; | čísla<br>body<br>cesty<br>logické hodnoty<br>tvar pera<br>celé obrázky<br>řetězce<br>transformace | $a=4.8; b:=-12;$<br>$a=(3.4,-6)$ ;<br>$a:=z1z2-z3;$<br>$b:=true$ ;<br>a:=pencircle scaled 1pt; |

Tab. 5 Deklarace proměnných.

| reverse p               |           | znamená cestu p probíhanou od posledního bodu                                                                                       |
|-------------------------|-----------|----------------------------------------------------------------------------------------------------|
| p1&p2                   | k prvnímu | výsledkem je cesta vzniklá spojením cest p1 a p2<br>(koncový bod první cesty musí být počátečním<br>bodem druhé cesty).             |
| length p1               |           | je počet bodů, které cesta spojuje,<br>zmenšený o 1                                                                                 |
| subpath (a,b) of p      |           | je ta část cesty p, která odpovídá časům<br>z intervalu $(a, b)$ .                                                                  |
| point t of p            |           | je bod na cestě, který odpovídá času t.                                                                                             |
| direction t of p        |           | je vektor udávající směrnici tečny k cestě<br>v bodě odpovídajícímu času t                                                          |
| directiontime z of p    |           | je číslo (čas) t, pro který má tečna<br>v odpovídajícím bodě cesty směr<br>vektoru z                                                |
| p1 intersectiontimes p2 |           | je dvojice časů $(s, t)$ , kde čas s přísluší<br>cestě p1 a odpovídá průsečíku cest p1<br>a p2 a čas t přísluší cestě p2 a odpovídá |
| p1 intersectionpoint p2 |           | průsečíku cest p1 a p2<br>je bod $(s, t)$ , ve kterém se cesty p1 a p2<br>protínají                                                 |

Tab. 6 Operace s cestami (zde písmeno p, p1, p2 jsou nějaké cesty).

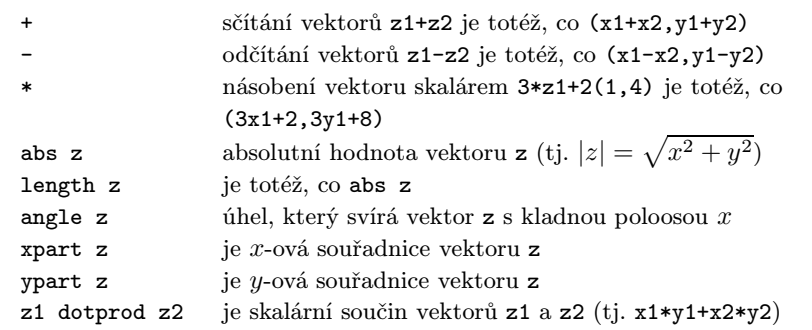

Tab. 7 Operace s body (vektory). Transformace (operace v dolní části tabulky jsou elementárními operacemi, z nichž je možné skládat transformace).

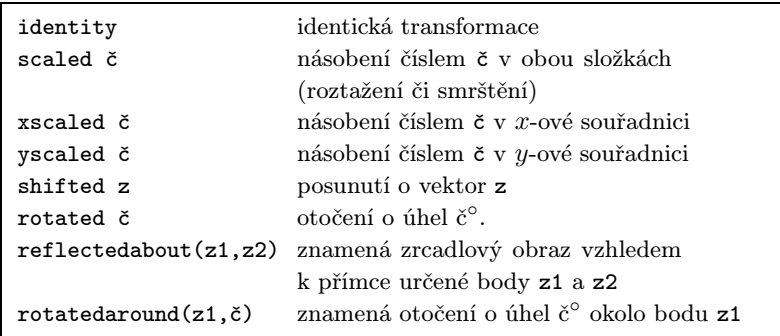

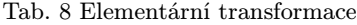

Oldřich Ulrych

# Zářijový EuroTEX '92 v Praze — předběžný program

V době uzávěrky tohoto čísla TEXbulletinu končí přípravy programu zářijové evropské konference uživatelů T<sub>E</sub>Xu, EuroT<sub>E</sub>X '92. Týdenní program konference (úterý 15.9. až sobota 19.9.) se bude skládat ze tří hlavních typů prezentací. Významní představitelé světa T<sub>E</sub>Xu (a tematicky úzce příbuzných oblastí), a to jak z Evropy, tak i ze zámoří, přednesou šest nebo sedm zvaných přednášek. Tyto přednášky budou tvořit páteř dopoledního programu konference. V odpoledních částech během úterka až čtvrtka bude dále předneseno sedmnáct přihlášených přednášek převážně evropských autorů. Dále budou organizovány tutoriály,<sup>3</sup>) kterých se bude možno zúčastnit během čtvrtka až soboty.

Při přípravě programu se nepodařilo naplnit jedno z očekávání, které jsme při rozhodování o organizaci EuroTEXu '92 u nás měli na mysli. Pokládali jsme za jasnou účast většího počtu příspěvků z Československa a okolních států bývalého "východního" bloku (ve skutečnosti máme pro-<br>blám právě se se jižtěním účasti representantů pělsterých těchte páped blém právě se zajištěním účasti reprezentantů některých těchto národních skupin). Je to škoda, protože jsme přesvědčeni, že v této oblasti mají naši kolegové z Československé komunity uživatelů TEXu co nabídnout, a je možné jen litovat ne zcela využité příležitosti prezentovat se a navázat kontakty pro budoucnost. Vzhledem k nekomerčnímu charakteru vývoje TEXu a dalších na něm postavených aplikací máme za podstatné vytváření podmínek k recipročnímu charakteru šíření TEXpertízy vytvářené kolektivním přispěním jednotlivých uživatelů. Je to jeden ze způsobů, jak v jistém smyslu splácet takové kvalitní volně šířené produkty, jako je třeba emTEX. (Mimochodem: Eberhard Mattes je jedním z těch, kteří již předběžně přislíbili účast.) Jako organizátoři doufáme, že se nám alespoň skladbou programu podařilo vytvořit dostatečně mnoho lákadel pro všechny zájemce o TEX a pro jeho uživatele s nejrůznějším zaměřením: získali jsme vysoké procento příspěvků věnovaných perspektivním aplikacím, rozvoji T<sub>E</sub>Xu a L<sup>A</sup>T<sub>E</sub>Xu v budoucnu i používání T<sub>E</sub>Xu v neanglickém prostředí. Úspěch konference a perspektiva začlenění  $\mathcal{G}\text{T}\text{U}\text{G}\text{u}$  do

<sup>&</sup>lt;sup>3</sup>) Od anglického slova  $tutor = u$ čitel, zvláště takový, který se věnuje jen jednomu nebo malé skupině žáků.

evropského kontextu jako rovnocenného partnera příbuzných západoevropských organizací (dnes však již ale nejen jich) závisí i na tom, jak dokážeme předvést skutečný zájem o TEX u nás, a to jak počty zájemců, tak jejich kvalitou. Tím, že se konference zúčastníte, nezískáte jen nové znalosti o světě TEXu, ale perspektivně pomůžete i ke kontaktu s aktuálním děním všech uživatelů TFXu u nás.

Konkrétní náplň programu vypadá následovně:

### Zvané přednášky:

- Yannis Haralambous (France): Scholar T<sub>E</sub>X: Khmer T<sub>E</sub>X and Enhanced Arabic T<sub>EX</sub>;
- John Hobby (USA): MetaPost;
- Anita Hoover (USA): The Key to Successful Support: Knowing Your T<sub>EX</sub> and LAT<sub>EX</sub> Users;
- Alan Hoenig (USA): Special Effects with METAFONT and T<sub>E</sub>X;
- Daniel Taupin (France): MusicT $EX$ ;
- Frank Mittelbach (Germany):  $\mathbb{F}$ <sub>EX</sub> 3 project;

### Přihlášené přednášky:

- Petr Božovský (CSFR): ChiWriter or T<sub>F</sub>X?
- Bart Childs (USA): Literate Programming;
- Daniel Flipo and Laurent Siebenmannn (France): Hyphenation in the Presence of Accents;
- Harry Gaylord (The Netherlands): Integration of SGML and T<sub>EX</sub>
- Boguslav Jackowski, and Marek Ryćko (Poland): POLISH T<sub>EX</sub>: from Ready to Use to Handy in Use;
- Theo Jurriens (The Netherlands): T<sub>E</sub>X for Everybody?
- Jörg Knappen (Germany): Changing the Appearance of Maths;
- Kees van der Laan (The Netherlands): Typesetting Crosswords via T<sub>F</sub>X;
- Klaus Lagally (Germany): ArabT<sub>EX</sub>;
- Michel Lavaud (France): A Solution to Help Ensuring the Future of T<sub>EX</sub>: Make its Use Easier on Cheap Machines;
- Ирина A. Maxoвая (Russia): On TEX Experience in "Mir" Publishers;
- Rama Porrat (Israel): Developments in Hebrew T<sub>E</sub>X;
- Laurent Siebenmann (France): The Lion and the Mouse;
- Laurent Siebenmann (France): A Gentle Road via CM to Perfect Hyphenation;
- Petr Sojka, Rudolf Červenka, and Martin Svoboda (ČSFR): T<sub>EX</sub> for Database
- Philip Taylor (Great Britain): The Future of T<sub>F</sub>X;
- Ondřej Vácha (ČSFR): T<sub>EX</sub> for Typesetting in a Publishing House;

### Tutoriály:

- Yannis Haralambous (France): Internationalization of T<sub>E</sub>X;
- Yannis Haralambous (France): METAFONT and PostScript;
- Philip Taylor (Great Britain): Advanced T<sub>E</sub>X;
- Klaus Thull (Germany): WEB, SpiderWEB, etc.

Kromě toho počítáme s diskusí věnovanou nejrůznějším problémům a hledání jejich řešení, budoucímu vývoji TEXu a s ním souvisejících programových i jiných prostředků, případně i diskusím v menších zájmových skupinách ustavených ad hoc podle skutečného zájmu. (Ti, kteří propásli termíny k přihlášení referátu, mohou mít ještě příležitost touto formou – je však nutné mě co nejdříve v této věci kontaktovat.) Během konference počítáme také s valnou hromadou členů C STUGu.

Programový i přípravný výbor se těší na setkání s co největším počtem členů C STUGu v září v Praze – pokud jste ještě neposlali přihlášku, je na to nejvyšší čas! Na závěr připomínám, že se lze ubytovat na koleji Kajetánka již od 13.9. (řada zahraničních účastníků toho hodlá využít) a že uvítací party se koná v pondělí 14.9. v prostorách této koleje. Všichni členové C STUGu dostali již poštou oznámení o konferenci s cenami, které jsou pro účastníky z Československa (a zejména pro členy C STUGu) mimořádně výhodné. Pokud někdo oznámení nedostal, rádi mu je pošleme v elektronické formě, resp. poštou – stačí se třeba telefonicky přihlásit u Hanky Najmanové.

> Jiří Zlatuška zlatuska@cspuni12.bitnet

# Další vývoj TEXu

Na každé TEXové konferenci se od roku 1989 ozývají otázky spojené s dalším vývojem TEXu. V Texasu to byla přednáška Franka Mittelbacha "Budoucnost TEXu". Další podobné příspěvky následovaly a diskuse<br>s tanto polšiném tímotu polsově. Podsepenot TEXu iz již standardním o tomto palčivém tématu nekončí. Budoucnost TEXu je již standardním námětem každé z posledních konferencí o TEXu.

K nastoupení cesty k dalšímu vývoji T<sub>E</sub>Xu se rozhodla skupina německy píšících uživatelů DANTE vytvořit pracovní skupinu. Nemá jít o nějakou mezinárodní iniciativu DANTE, ale o spolupráci všech, které takový projekt zajímá. Každý je zván, aby přispěl svými nápady a požadavky, resp. i prací v tomto směru. I když dosud není nic definitivně rozhodnuto, jsou plánovány tři fáze.

- 1. etapa: Co je potřeba změnit?
- 2. etapa: Jak se dá těchto změn dosáhnout?
- 3. etapa: Realizace.

Projekt by měl začít na březnovém TEXovém setkání DANTE v Hamburku. Tam by měla být vytvořena pracovní skupina, která by měla jednotlivé fáze projektu řídit.

Myslím, že další vývoj TEXu je velmi důležitý, protože konkurenční firmy nezahálejí a jejich produkty jsou stále vylepšovány. Proto je důležité, aby TEX, případně jeho pokračovatel zůstal tam, kde po celou řadu let byl, tj. aby zůstal stále tím opravdu nejlepším.

> Joachim Lammarsch, President DANTE e.V. přeložil -jv-

# Integrované prostředí pro TEX (zvané TEXShell)

Program TEXShell představuje pohodlné, uživatelsky příjemné integrované prostředí pro TEX. Umožní vám (po nastavení konfigurace TEXu tak, jak ji používáte na svém počítači) snadnou přípravu dokumentů, jejich překlad TEXem, zobrazení na obrazovce a vytištění na tiskárně. Je v podstatě náhradou za program MENU.EXE a systém \*.BAT souborů dodávaných v balíku  $\mathcal{G}\text{TeX}$ . T $\text{EXShell}$  obsahuje vlastní integrovaný editor a všechny další potřebné programy jsou volány přímo z T<sub>E</sub>XShellu (T<sub>E</sub>X, ovladače pro obrazovku a tiskárnu, BIBTEX, TEXCad, případně externí editor a další uživatelem definované pomocné programy).

TEXShell byl napsán v jazyce Turbo Pascal verze 6.0 firmy Borland a využívá systém unit zvaný Turbo Vision, který dává programu profesionální vzhled a snadné ovládání pomocí menu s plnou podporou myši. Dialog s uživatelem probíhá prostřednictvím oken a dialogových boxů, k dispozici je kontextově závislá nápověda. Škoda jen, že autor nevyužil schopnost stavového (spodního) řádku zobrazovat v každé situaci stručnou nápovědu.

Před prvním použitím T<sub>E</sub>XShellu je nutné nastavit konfiguraci, tj. vytvořit správný soubor \*.CFG. Ten v sobě zahrnuje údaje o adresářích pro zdrojové texty, grafické soubory, fonty a metriky, indexové styly a programy TEXCad apod., dále jména překladače TEXu, externího editoru, ovladačů tiskáren a obrazovky, prostředí (environments) pro jednotlivé volané programy a parametry příkazových řádků pro jednotlivá volání. Základní konfigurační soubor má jméno TEXSHELL.CFG, kromě něj je možné vytvořit konfiguraci ke každému zdrojovému textu. Příslušný soubor pak má jméno <text>.CFG. Tento soubor se automaticky otevírá při otevření příslušného textu a ukládá při jeho uzavření. Pokud T<sub>E</sub>XShell nezná jméno .CFG souboru, použije standardní TEXSHELL.CFG.

Vestavěný editor je editor převzatý z balíku Turbo Vision. Není příliš pohodlný, neumožňuje například automatický přechod na novou řádku a maximální velikost zpracovávaného textu je 64K, takže se spíše hodí na opravy než k psaní textu. Pokud jej budete používat k tomuto účelu, jistě využijete jeho schopností. Kromě všech obvyklých operací vyhledávání a nahrazování řetězců to je například možnost otevřít najednou až devět souborů (každý ve zvláštním okně), libovolně mezi nimi přenášet či kopírovat bloky textu, prohlížet si současně protokoly o překladu (soubory \*.LOG), podle vlastní vůle a vkusu měnit polohu, velikost i barvu oken a podobně.

Pokud chcete již napsaný a přeložený text prohlédnout nebo vytisknout, TEXShell zavolá příslušné obslužné programy. Pro ně je možné nastavit parametry – ovšem pomocí přepínačů na příkazovém řádku. Bylo by velmi pohodlné, kdyby T<sub>E</sub>XShell nabízel při nastavování těchto parametrů jakési menu, kde by byly jednotlivé možné volby uvedeny v jazyce člověku přístupném, a do příkazového řádku se ukládaly automaticky.

Instalace programu je jednoduchá, autor ji totiž nechal zcela na vás. Stačí tedy vytvořit na disku vhodný adresář a do něj rozbalit patřičný archivní soubor. Po úspěšném rozbalení zbývá nastavit konfiguraci, což je patrně nejsložitější operace. Když totiž nastavujete v položce OPTIONS jednotlivé parametry, například adresáře, TEXShell vždy kontroluje, zda uvedené adresáře či soubory existují. Pokud zadáte jméno neexistujícího souboru nebo adresáře, TEXShell odmítne opustit dialogový box a nastaví kurzor na chybné jméno. Bohužel ale neposkytne žádné další informace ani možné varianty (například strom adresářů apod.). Jestliže tedy neznáte všechny cesty k souborům zpaměti, nezbývá vám než zrušit dialogový box a přijít tak o již nastavené údaje. Pomocí OPTIONS nelze nastavit TEXové formáty, zde musíte přepsat konfigurační soubor přímo vhodným editorem (lze i T<sub>E</sub>XShellovým).

Pokud T<sub>E</sub>XShell z nějakých důvodů nemůže uložit na disk svůj \*. TMP soubor při volání T<sub>EXu</sub>, DosShellu či dalších programů, oznámí chybu, ale pokračuje dál, jako by vše bylo v pořádku – že se vloudila chybička, poznáte v okamžiku, kdy je třeba vrátit se zpět do TEXShellu. Nejde to, a v horším případě musíte znovu zavést operační systém. TEXShell vytváří \*.TMP soubor buď ve svém adresáři, nebo v adresáři daném systémovou proměnnou TMP. Příčinou chyby může být nedostatek místa, chybějící přístupová práva na síti, ale i neúmyslné smazání \*.TMP souboru.

TEXShell sice umožňuje nastavit všechny možné i nemožné parametry, ale nepodařilo se mi nastavit adresář pro \*.DVI soubory. TEXShell je ukládá vždy do adresáře se zdrojovým textem. Nepomohlo ani nastavení parametrů příkazové řádky pro překlad T<sub>E</sub>Xem, protože v T<sub>E</sub>XShellu můžete definovat jen část příkazové řádky mezi jménem \*.EXE souboru a jménem zdrojového textu. TEXShell totiž za vámi definovanou část

připojí jméno zdrojového souboru automaticky. Pokud tam toto jméno umístíte sami, příkazová řádka bude mít příliš mnoho parametrů.

Při psaní textu a jeho překladu se mi dvakrát stalo, že TEXShell přestal reagovat na klávesy a "zatuhnul". Bylo to v případě, kdy jsem se snažil<br>nneklížet něíliž dlanký \* LOC sauban. Najson si jist, jastli je te slutežně prohlížet příliš dlouhý \*.LOG soubor. Nejsem si jist, jestli je to skutečně chyba TEXShellu, nebo pouze náhodná shoda okolností.

TEXShell není napsán pro používání v zemích, které trápí problém vlastní podivné abecedy. Pro psaní češtiny je nutné před spuštěním TEXShellu do paměti nainstalovat vhodný ovladač a před překladem musíte zkonvertovat soubor do kódu vhodného pro TEX. Bohužel tím ztrácíte možnost použít k ovládání programu některé kombinace kláves (pokud je zapnuta česká klávesnice).<sup>4</sup>)

TEXShell je uživatelsky příjemné integrované prostředí, které vám zjednoduší přípravu dokumentů v T<sub>E</sub>Xu od jejich napsání až po vytištění. Trochu práce dá jeho přizpůsobení českým a vašim poměrům, ale tato námaha se vyplatí. Ovládání je velmi snadné – systém menu je přehledný a téměř všeho lze dosáhnout pomocí myši. Ve srovnání s menu, které je obsaženo v balíku C STEX, je tento systém velmi flexibilní, změna konfigurace nevyžaduje přepsání dávkových souborů. Dokumentace k programu je velmi podrobná. Některé nedostatky, kterými program trpí, se snad podaří v dalších verzích odstranit, a potom bude TEXShell jistě velmi užitečným nástrojem.

> Michal Voců, MFF UK

*•* Jedním ze zajímavých editorů je i Multi-Edit, s jehož relativně plně funkční demo-verzí se patrně řada z vás měla možnost seznámit. Testovali jsme ji před několika měsíci, když nám ji přinesl kolega Jaroslav Antoch. Nyní nám Multi-Edit 500P nezávisle doporučil kolega Ivan Lukáč z Bratislavy. Plnou verzi distribuuje firma American Cybernetics, 455 S. 48th St. Suite 107, TEMPE, AZ 85281, USA. Pokud však budete o koupi uvažovat, rozhodně vám doporučujeme se nejdříve seznámit s demo-verzí.

<sup>4</sup>) Toto neplatí pro každý ovladač. Rovněž není nutno konvertovat soubor psaný česky, používáme-li emTEX a vhodnou tcp tabulku při vytváření formátu. (Pozn. redakce.)

## Poznámky ke koupi editoru

Domnívám se, že vytvoření dobrého TEXového editoru představuje sice významnou, ale přesto jen počáteční etapu, a tu je potřeba v pravou chvíli uzavřít. Navrhuji proto koupit zatím jediný funkční editor (tedy asi *C <sup>S</sup>*ED) a smluvně zavázat autora, že do určitého termínu doplní podporu práce s myší, která zde zřejmě nejvíce schází.

Velmi citelně však postrádám jiný rys: při vyhledávání podřetězců by skutečně TEXový editor neměl rozlišovat mezi mezerou a kombinací mezer a znaků pro konec řádku. Významné procento vyhledávání (např. při korekturách) skončí neúspěšně právě díky tomu, že hledaný podřetězec je ve zdrojovém textu zalomen přes řádek. Ale to lze odložit do další etapy.

V čem by podle mne další etapa měla spočívat? Nedávno jsme zde v Opavě získali od sponzora Textures pro Macintosh (chtěl bych o nich brzy napsat do Bulletinu podrobněji). Možnost souběžného spuštění editoru, TEXu a prohlížení je natolik zajímavá, že jsem se pokusil o totéž s emT<sub>E</sub>Xem a  $\mathcal{C}\llcorner$ EDem pod Windows. To se až na drobné chybičky povedlo (od P. Ševečka jsem sice získal podporu *C*EDu pro Windows, ale na černobílé VGA se mi v prvním<br>cloupej strácí kursov). Nabyla všek mečná dostat, viem<sup>át</sup> do clupe ve funkční sloupci ztrácí kurzor). Nebylo však možné dostat "view" do okna ve funkční<br>nedebš podobě.

Nyní je sice možné získat prohlížeče pod Windows, ale problém je i ve Windows samotných. Podařilo se mi nakonec zorganizovat TEXovou smyčku tak, aby stačilo (1) označit jméno souboru, (2) ve správném pořadí spouštět a uzavírat editor, TEX a prohlížeč, ovšem výsledek má daleko ke komfortu poskytovanému TEXTURES.

Nehledě na to, že každý si nemůže spustit Windows v "enhanced" módu.<br>V topomní stranectivní stranectivní stranectivní stranectivní stranectivní stranectivní stranectivní stranecti

Věřím proto, že nejpozději za rok se bude jednat o integrovaném prostředí pro české a slovenské uživatele a zasílám první sadu požadavků:

- Možnost souběžného spuštění editoru a T<sub>E</sub>Xu a souběžného spuštění editoru a "view" v oknech současně viditelných na obrazovce a snadného přepínání<br>mozi nimi (hžb nnomennů v nezedí přejmě není nutný) mezi nimi (běh programů v pozadí zřejmě není nutný).
- *•* Plně TEXový editor s podporou myši a podporou TEXových konvencí při prohledávání (nerozlišovat mezi mezerou a znaky, které TEX interpretuje jako mezeru).
- *•* Integrovaný spell-checker a další možnosti předzpracování dokumentu pro rutinní redakční úpravy (např. svázání všech neslabičných předložek s následujícím slovem atd.) v běžném textu, tj. mimo matematický mód.
- Možnost nastavení režimu T<sub>EX</sub>ové smyčky (zdrojový soubor, pracovní adresáře, národní podpora, tj. kódování diakritiky a další předzpracování souboru, TEXový formát, tj. LaTEX resp. *AMS*-TEX a počáteční parametry prohlížeče).
- *•* Nastavitelnost pracovních adresářů pro zdrojové soubory, jako \*.tex, \*.sty a pomocné soubory jako \*.dvi, \*.log a \*.aux. Posledně jmenované lze výhodně ukládat na RAM-disk.
- Spouštění T<sub>E</sub>Xové smyčky s "view" nebo bez něho, podle charakteru chyb nebo přání uživatele.
- Aktualizace prostředí "jedním tlačítkem" (editovaný dokument není z po-<br>
chanitelních důvodů rhodní němissyst v debě kdy je nepresenín Tr**Y**em) chopitelných důvodů vhodné přepisovat v době, kdy je rozpracován TEXem). V podstatě jde jen o nové spuštění smyčky, ale nesmíme zapomenout ukončit starou, což může být zdlouhavé.

Doufám, že třetí etapa (která už možná nebude probíhat pod MS DOSem) nezačne dříve, než skončí dosud neuzavřená první.

M. Marvan, Opava

Vážení kolegové.

Když jsem v loňském prvním čísle T<sub>E</sub>Xbulletinu četl o zamýšlené koupi editoru, měl jsem pro sebe problém editoru pro TFX (či spíše LATFX) jakž takž vyřešen a měl jsem dojem, že *CS*TUG k tomu má jen krůček. Navíc jsem v té době měl katastrofálně málo času a tak jsem byl zticha. Při čtení podmínek konkursu na editor mne sice napadaly všelijaké doplňky, ale konkurs již byl vypsán, takže jsem opět neměl důvod, proč se do toho míchat. Teprve nyní, když vidím, že v záležitosti editoru stále panuje jakási nerozhodnost, rozhodl jsem se poslat Vám několik připomínek.

Po přečtení recensí jsem rád, že korektor už byl zakoupen a že funguje nezávisle na editoru. Alespoň něco tedy funguje a bude to k disposici i těm, kteří se rozhodnou nový editor nepoužívat. Korektor totiž používám vždy jen chvilku, když už je celý dokument napsán, takže jeho uživatelský interface není tak kritický. S editorem to je podstatně horší, neboť aspoň 90 % času stráveného u počítače něco edituji. A edituji nejen texty v TEXu, ale i jiné texty, programy, různá data a podobně.

Zjistil jsem, že informace o editoru *C <sup>S</sup>*ED, které mám k disposici, jsou velice kusé, čímž nechci říci, že recense jsou špatné. Jako recense se to čte dobře, ale neposkytuje mi to informace, podle kterých bych se mohl rozhodnout. Nicméně editor K bych na základě recensí s klidným svědomím zamítl.

Na editoru *CS*ED (a vlastně i na konkursních požadavcích) mi chybí několik "drobností":

*•* Pokud se počítá s poměrně velkým množstvím maker, je naprosto nezbytná operace UNDO, která "zruší" chybně zapsané makro. Velký počet maker si<br>tatiž u álekka maleklici zapomatnie ako amerač UNDO sa něžna kvé amel totiž málokdo spolehlivě zapamatuje, ale s operací UNDO se případný omyl dá snadno napravit.

Daleko raději bych však viděl plnohodnotnou operaci UNDO, která by fungovala na rozumně dlouhou posloupnost libovolných operací editoru.

- Kromě skoků mezi párovými závorkami by jistě všichni L<sup>a</sup>T<sub>E</sub>Xisté uvítali i skoky mezi párovými \begin a \end. Jsou to vlastně také závorky.
- Nikde jsem nenašel zmínku o operaci přeformátování odstavce. Vím, že T<sub>EX</sub> formátuje sám, ale úhledně napsaný zdrojový soubor má taky své přednosti.
- *•* Editace libovolně dlouhých souborů se jistě nevyužije denně, a znám i příkazy \input a \include, ale když mi někdo přinese soubor, který je delší, nechci být nucen nejprve shánět jiný editor, kterým bych to rozparceloval na kusy.

Užitečnost těchto funkcí mám ověřenu zhruba dvouletým používáním MultiEditu, k němuž jsem si naprogramoval (MultiEdit má svůj speciální programovací jazyk) několik podpůrných funkcí: automatické otevírání stejnojmenného log-souboru, skoky mezi párovými závorkami včetně \begin a \end, zápis řady LaTEXovských konstrukcí a několik klávesových maker. Většinou jsem se inspiroval tím, co MultiEdit nabízel pro podporu jiných programovacích jazyků. Požadavky *CS*TUGu jsem v té době neznal, ale většinu z nich by MultiEdit (po jistém programátorském úsilí) mohl splnit. Má to jediný háček: MultiEdit není public domain,<sup>5</sup>) a proto ho nelze přihlásit do konkursu. Teprve při čtení recensí jsem si uvědomil, že by takto rozšířený MultiEdit mohl posloužit také jako experimentální nástroj k ověření důležitosti požadavků na kupovaný editor.

Zjistil jsem totiž, že ne každá operace je stejně užitečná, a neužitečnost některých se asi zjistí teprve pokusem. Měl jsem například naprogramovány skoky mezi sudými a lichými znaky \$, ale zjistil jsem, že je to velice pomalé, a tudíž skoro k ničemu, neboť diagnostika TEXu je v tomhle docela slušná. Naproti tomu skoky mezi \begin a \end a mezi složenými závorkami jsou k nezaplacení, neboť zde je diagnostika LAT<sub>E</sub>Xu mizerná.

Ale abych se vrátil k recensím editoru *C <sup>S</sup>*ED.

J. Chlebíková se zmínila, že by chtěla označit celou řádku jako blok, aniž by skákala na začátek řádky. K tomu bych dodal, že já bych chtěl manipulovat s bloky, tvořenými několika celými řádkami. V MultiEditu to jde a používám to možná častěji než ten "normální" blok.<br>Maklabeck incorportal bl<sup>36</sup> nějtažnosti (

Mohl bych jmenovat další užitečnosti (třeba regulární výrazy při vyhledávání a náhradách), ale vím, že všechno chtít asi nemohu.

<sup>5</sup>) Teprve před pár týdny, když se mi dostala do rukou demo-verse MultiEditu, jsem zjistil, že to funguje i s ní.

Požadavek skoku na další chybu se mi zdá trochu problematický a já bych na něm netrval, lze-li se snadno dívat do chybového souboru. Podle mých zkušeností oprava chyby poměrně často vyžaduje vložit nebo vymazat nějakou tu řádku, což ovšem částečně znehodnotí údaje z chybového souboru. Mohu sice opravovat chyby směrem od konce souboru, ale pak mám zase problémy se zavlečenými chybami: jediný překlep může způsobit mnoho chybových hlášení a já se takto setkám nejprve s tím posledním.

Trochu mne zarazilo, že proti práci s okny žádný z recensentů nic nenamítal, pouze J. Chlebíková si posteskla, že by mohlo být užitečné mít okna vedle sebe a ne nad sebou. Z této nenápadné věty usuzuji, že *CS*ED umí zobrazit okna pouze pod sebou a že je tento stav pokládán za normální a uspokojivý. Je to samozřejmě lepší než nic, ale nadšen nejsem. Připomíná mi to editor ED z Editor ToolBoxu od Borlanda, který se stal vzorem (ne-li přímo východiskem) několika tuzemských editorů. Nebýt onoho postesku, mohl jsem si myslet, kdoví jaká práce s okny je v editoru *C <sup>S</sup>*ED implementována.

Ono to platí všeobecně: pod týmž názvem a popisem funkce se může skrývat podstatně odlišná činnost editoru. Jako příklad uvedu zálohování práce po určitém čase. Pokud se zálohování provede i během mého desetiminutového přemýšlení, je to v pořádku. Ale třeba ChiWriter se zálohováním vždy počká, až stisknu klávesu. To je jednak k vzteku (když už konečně vím, co chci napsat, stisknu prvou klávesu a musím čekat, než se soubor uloží), jednak to je zcela neúčinné, když na počítač zapomenu a dojde k výpadku napájení. Z textu recense vůbec není patrné, jak to doopravdy funguje. Mimochodem MultiEdit zálohuje, když po nastavenou dobu (třeba jednu minutu) není stisknuta žádná klávesa. Je to celkem příjemné (zálohuje se, když přemýšlím), ale také to není bez chyb: čím jsem pilnější, tím méně se zálohuje a už jsem takto přišel o dvě hodiny práce.

Požadavek, aby bylo možno určit pořadí a názvy extensí při natahování souborů, pokládám za zbytečný, neboť to lze zajistit jednoduchou dávkou, která editor startuje. Použily by se v ní příkazy typu if exist.

Mám určité pochybnosti ohledně otázky, jaké procento členů *C*STUGu bude<br>vý oditer skutečně neušívat bude li koupen. Trochy se bojím, že pový oditer nový editor skutečně používat, bude-li koupen. Trochu se bojím, že nový editor použijí zejména kolektivní členové, a to tak, že jej správci počítačů vnutí na disky ostatním uživatelům.

Zkusil jsem si chvíli hrát na pesimistu a napadly mne tyto důvody, proč by uživatel zůstal u starého editoru:

Každý uživatel T<sub>E</sub>Xu již nějaký editor používá, a kdo chce používat editor nový, musí se jej naučit. Ze zkušenosti vím, že zvládnout elementární úkony bývá snadné, ale pro rutinní práci je třeba si na nový editor zvyknout, naučit se využívat jeho přednosti, obcházet jeho nedostatky a zejména dělat řadu věcí automaticky. Přechod na nový editor se vším všudy zpravidla trvá dost dlouho a nikdo by jej (z duševně-hygienických důvodů) neměl podstupovat zbytečně často. Zpravidla je k tomu člověk donucen (např. přechodem na jiný typ počítače nebo operačního systému), někdy se *odvážnější* uživatelé nechají zlákat možnostmi nového editoru. Řadu uživatelů však žádné nové možnosti nezlákají.

Jsou lidé, kteří používají sofistikovaný editor a jeho možnosti skutečně využívají. Tito lidé by přechodem něco získali a něco ztratili a těžko říci, čeho bude víc. Je také pravdou, že někteří z nich by možná byli ochotni za skutečně dobrý editor i zaplatit.

Je tu ovšem nezanedbatelný zástup těch uživatelů, kteří se naučí vždy pouze nejelementárnější povely, a další zástup těch, pro které je zvyk železnou košilí. Znám například lidi, kteří všechny texty (včetně TEXu) píší ve starší versi WordPerfectu, česká písmena dělají dvojhmatem s klávesou Alt (např. Alt  $+ \overline{c} = \check{c}$ , a to prostě proto, že před čtyřmi lety to byla prvá implementace češtiny na PC, která se jim dostala do rukou. Dokonale si na to zvykli a dosud nenašli pádný důvod k přechodu na něco "normálnějšího".<br>Zakove vý sklitev sej vakada vyklis deve in a hada zdan

Zakoupený editor asi nebude public domain — bude zdarma pouze pro členy *CS*TUGu. Pak ovšem přechod na nový editor způsobí potíže těm individuálním členům, jejichž zaměstnavatelé nejsou členy kolektivními (např. pro Stavební fakultu ČVUT je 5 000 Kčs/rok příliš mnoho). Nový editor by tito členové směli používat pouze doma.

Řada uživatelů je nucena používat nějaký editor i mimo TEX. Mnozí z nich mají tendenci používat svůj oblíbený editor tam i onde. Prozatím to vypadá tak, že pro TEX používáme ten editor, který používáme jinde. A nový editor pro tak mnohostranné použití asi nebude moc šikovný. Ale konec konců skoro každý editor se dá nějak použít.

Dosti sýčkování. Myslím, že slušný editor by se koupit měl, i kdyby jej používali pouze kolektivní členové. Oni konec konců nejvíce platí.

Výše zmíněný doplněk k MultiEditu jsem nabídl Martinovi Bílému do TEXovského archívu na cs.felk.cvut.cs. Bude-li zájem, mohu poslat i zdrojový text.

> Jiří Demel Čechova 6 170 00 Praha 7

e-mail: demel@csearn

# Konverzní program z formátu Text602 do TEXu

Ve čtvrtém čísle T<sub>EX</sub> Bulletinu jsem apeloval na všechny naše členy, aby si své dobré nápady a dobré i špatné zkušenosti nenechávali jen pro sebe, ale aby se s nimi podělili s ostatními. A protože, jak praví klasikové, "Exempla trahunt" (a taky poté, co jsem na valné hromadě viděl, jak jsou odměňováni nejpilnější přispěvatelé), obtěžuji Vás nyní se svou informací o prográmku, který jsme u nás na Vysoké škole zemědělské v Brně vyvinuli pro svoji potřebu.

Text602 rozhodně není ideální prostředek pro tvorbu vstupních souborů pro TEX, ale je široce rozšířen díky své dobré obchodní politice. Většina lidí na VŠZ (ale i mimo ni) má zatím velice malé vědomosti o možnostech počítačem podporované sazby. To vede k následujícímu postupu při jejich práci s počítačem.

Sledovaná osoba se rozhodne napsat své další dílo pomocí počítače. Rozhlédne se kolem a od sekretářky se dozví, že nejlepší je Text602 (jak by mohla ostatně poradit něco jiného, když nic jiného sama nezná). I začne v něm (v ní? ... ta 602 nebo ten 602) psát nejdříve stručný dopis, pak osnovu přednášky a nakonec skripta. Po napsání skript je odnese vytisknout na laserovou tiskárnu, aby "To vypadalo pěkně". To<br>is svěsm nasplnitelný nažadavely pretaže Tout602 namůže pěchnažit svůj je ovšem nesplnitelný požadavek, protože Text602 nemůže překročit svůj stín. A což teprve, když autor zvolil v některé části 'elite' nebo 'condens', například v tabulkách. To pak HP LaserJet vyrábí vyložené zmetky.

Nastane chvíle, kdy místo ke kováříčkovi přijdou ke kováři a dozví se, že "to mají psát v TEXu, když už je Zemědělka kolektivním členem<br>CELICu "...Ale text vž je popeán, a shovit se většiny udělané práce tím C STUGu." Ale text už je napsán, a zbavit se většiny udělané práce tím, že text exportujete ven z Text602 jako ASCII file — to není to pravé.

Proto jsme spolu s Jirkou Rybičkou vyrobili překladač 602toTEX. Samozřejmě, že neumí všechno. Ono to ani dost dobře nejde, pokud bude Text602 místo tabelátoru ukládat pět mezer nebo pokud bude vzorec napsán na tři různé řádky, kdy indexy umisťujete také pomocí ručně doplňovaných mezer. Ale jistou část práce zachová a následné úpravy nemusí být tak rozsáhlé a týkají se hlavně formátování výstupu, kontroly vysázení vzorců a sázení tabulek.

Tabulky jsou dalším cílem našeho úsilí, myslím si, že během března až dubna (zde původně bylo ledna až února) budeme mít hotov program konvertující tabulku Text $602$  do LAT<sub>E</sub>Xu.

A teď již k popisu programu: Program byl napsán v Turbo Pascalu verze 5.5. Rychlost nebyla nejvyšším kritériem — nepočítali jsme, že by někdo používal Text602 jako standardní editor k T<sub>E</sub>Xu. Jde spíše o jednorázový překlad do formátu T<sub>EXu</sub>.

Při volání programu zadáváte tři parametry: vstupní soubor, výstupní soubor a tabulku substitucí. Tabulku nahrazení jsme umístili mimo tělo hlavního programu, protože má každý trochu jiné požadavky. Tabulka nahrazování je načítána při spouštění překladu a není určena pevně. Tabulky nahrazení si může každý vytvořit sám, několik standardních dodáváme přímo. Uživatel si může naeditovat zvlášť nahrazení při zapnutí fontu a zvlášť při vypnutí fontu. To umožňuje například nahrazení fontu "velké" řetězcem \velke{ ... } a po vložení příkazu \let\velke=\section máte část práce ulehčenu.

Ve stejném článku jsem také nabádal k tomu, abychom si v rámci CSTUGu zachovali nekomerční charakter. Oznamujeme tedy tímto článkem, že program 602toTEX je dán všem řádným členům C STUGu k dispozici. Samozřejmě, má své dětské chyby, ale pokusíme se je na základě Vašich upozornění a doporučení postupně odstraňovat. Ostatně "Darjo-<br>namy kaží u víchy němnátniat" nomu kaňú v zúby něsmótrjat".

Na závěr snad jedinou poznámku — tento program nikdy nebude dokonalý a je lépe začít dokument psát okamžitě přizpůsobený T<sub>E</sub>Xu než jej později předělávat.

Mnoho štěstí v tomto roce Vám přejí<sup>6</sup>)

Pavel Sekanina a Jiří Rybička

<sup>6</sup>) Autoři poslali svůj příspěvek na začátku tohoto roku, ale zřejmě poprvé v krátké historii našeho sdružení bylo nutno pro nedostatek místa přesunout několik článků do dalšího čísla.

# Obsah TUGboatu 12 (3 & 4) 1991

Pokračujeme v otiskování obsahu 12. ročníku TUGboatu (viz TEXbulletin 2 a 3, 1991), který je dostupný v Praze, Brně a Bratislavě.

TUGBOAT 12 (3 & 4) 1991 (1991 TUG Conference Proceedings)

### Part 1

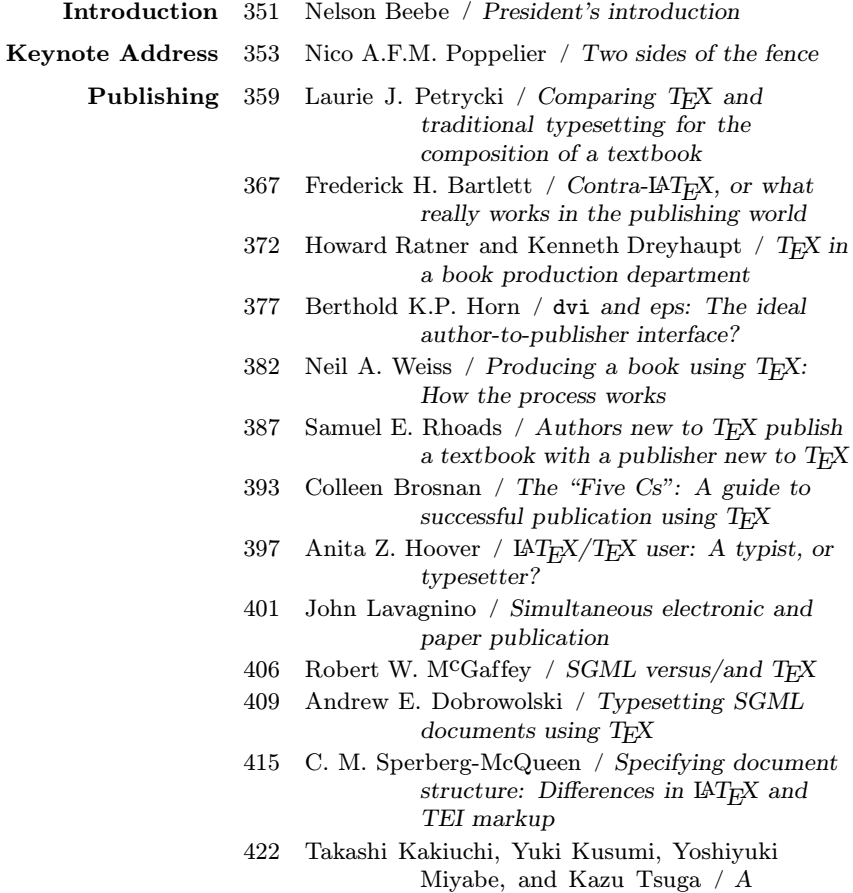

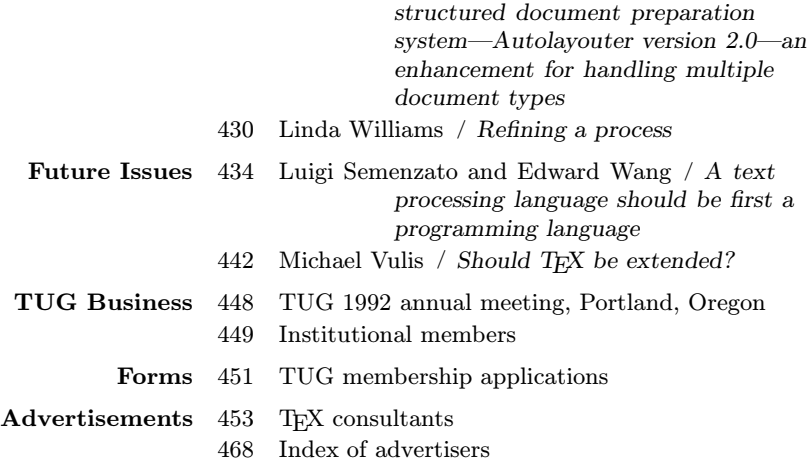

### Part 2

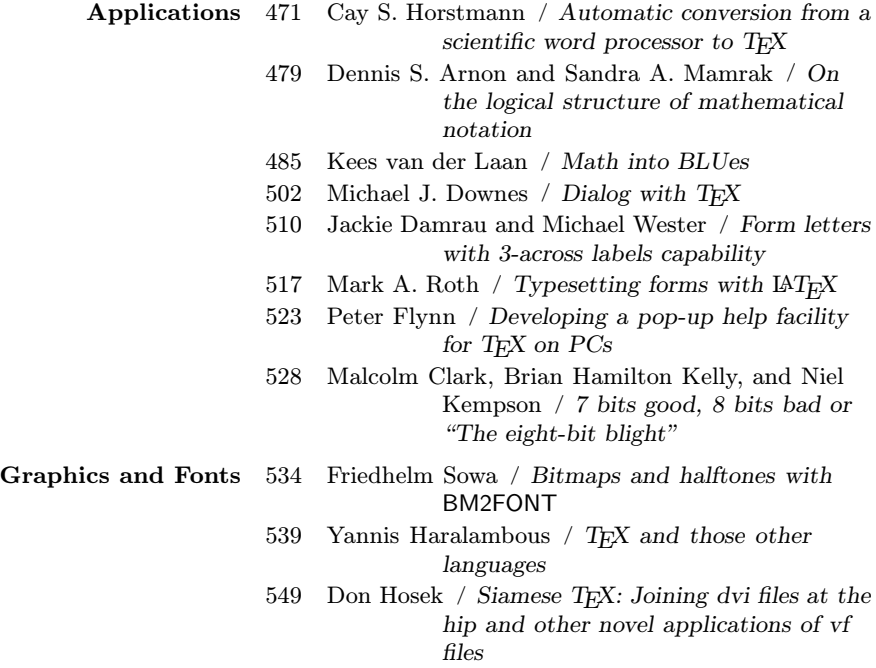

### 554 Alan Hoenig / When TEX and talk: Typesetting on curved paths and other special effects

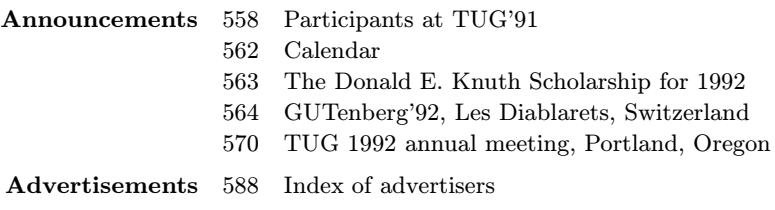

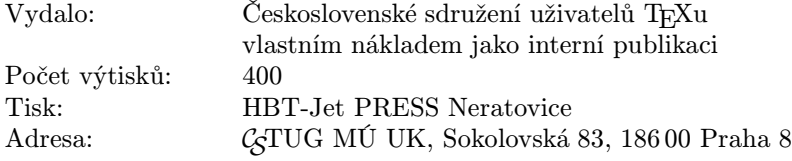